# **DIPLOMADO EN INFORMÁTICA EDUCATIVA DIDÁCTICA DE LAS TIC**

#### **RSS**

Dr. Antonio Luis Alva Santos aalva1959@yahoo.es

**Chimbote - Perú** 

2007

# Motivando (Situación de Aprendizaje..) **¿QUÉ ES EL RSS?**

- **¿Cómo explicar a un novato el concepto RSS?**
- **Utilizando un vídeo, rotulado en varios idiomas según el usuario y que esté disponible dicho recurso en Internet.**

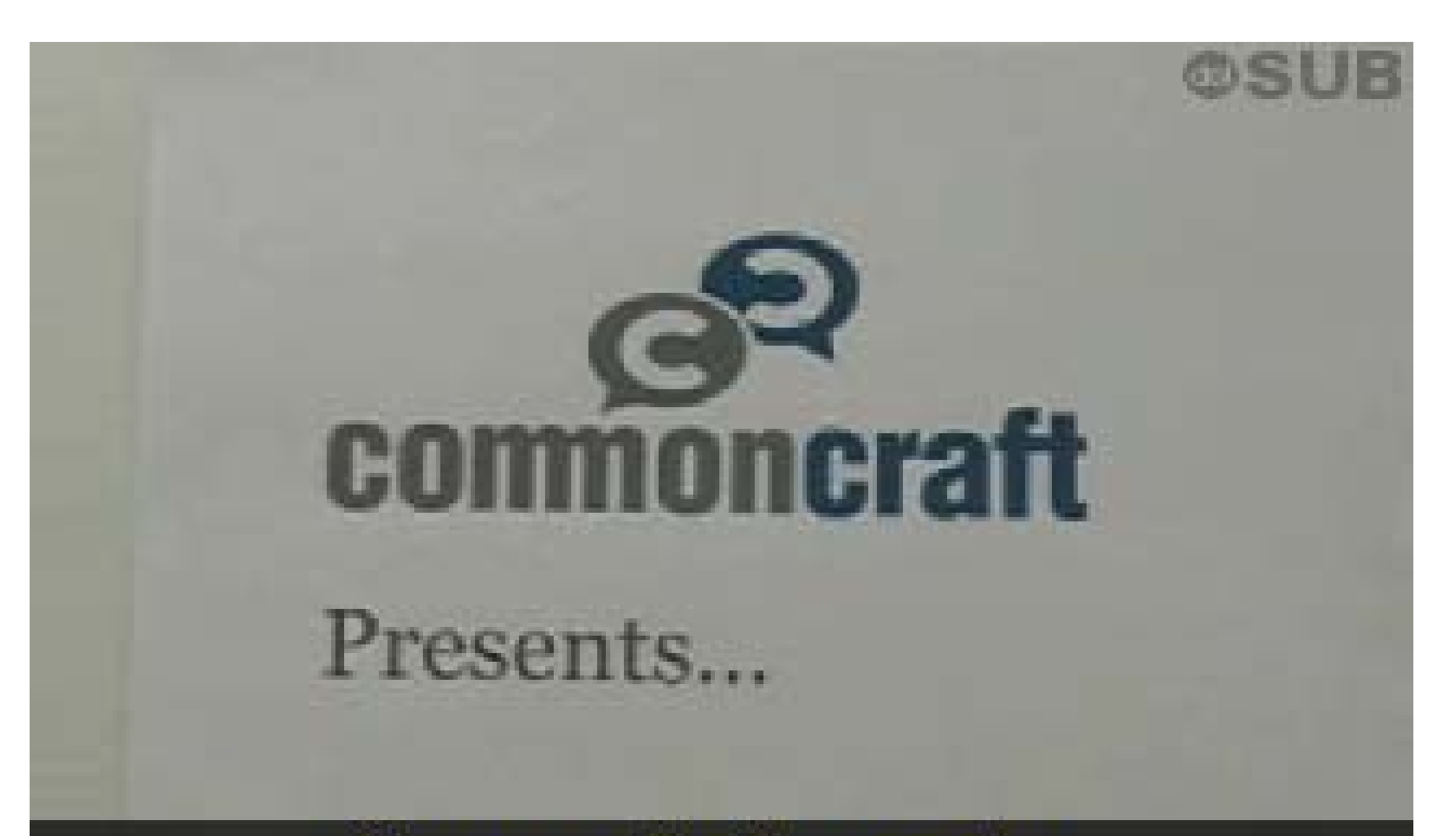

### Common Craft presenta...

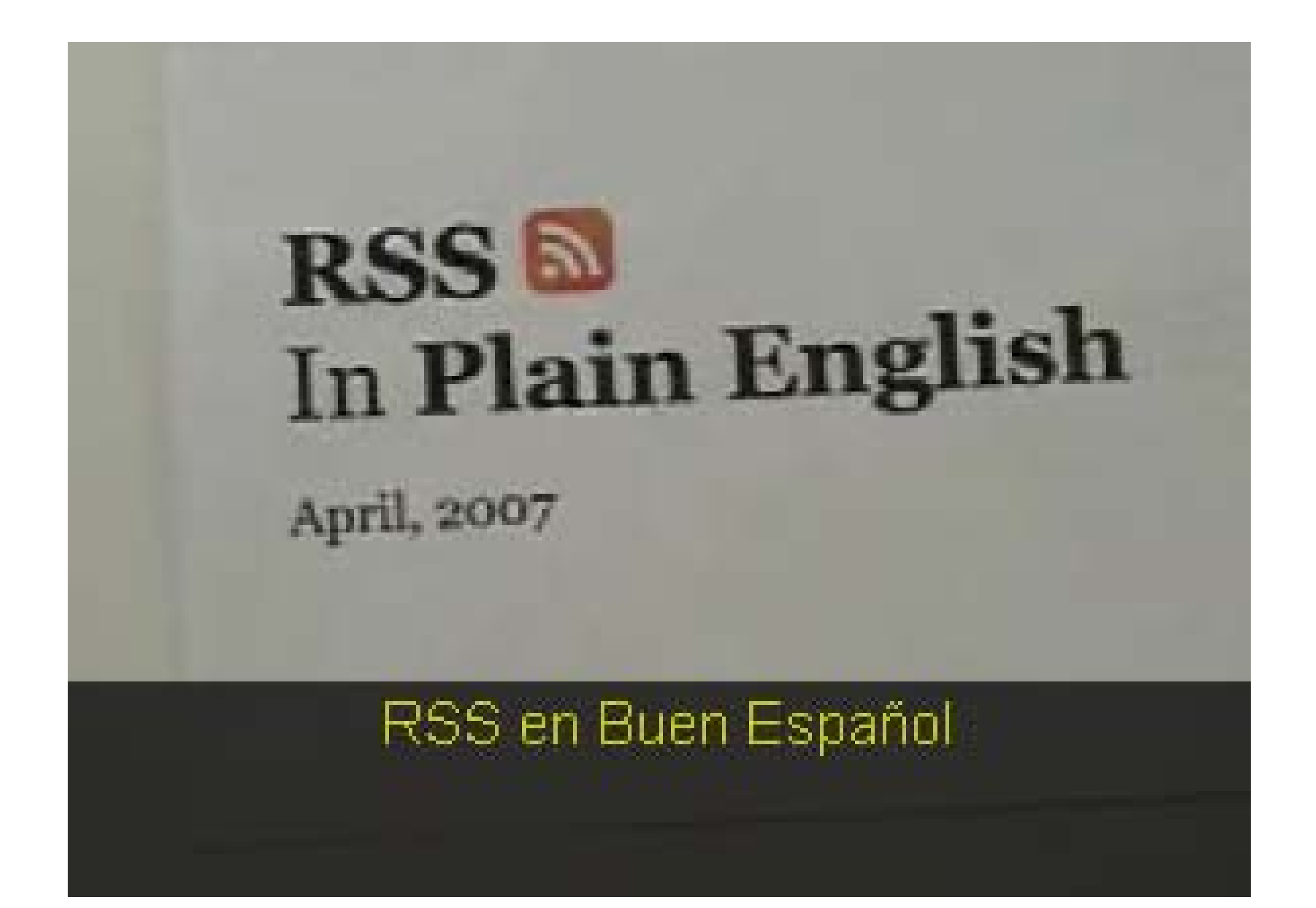

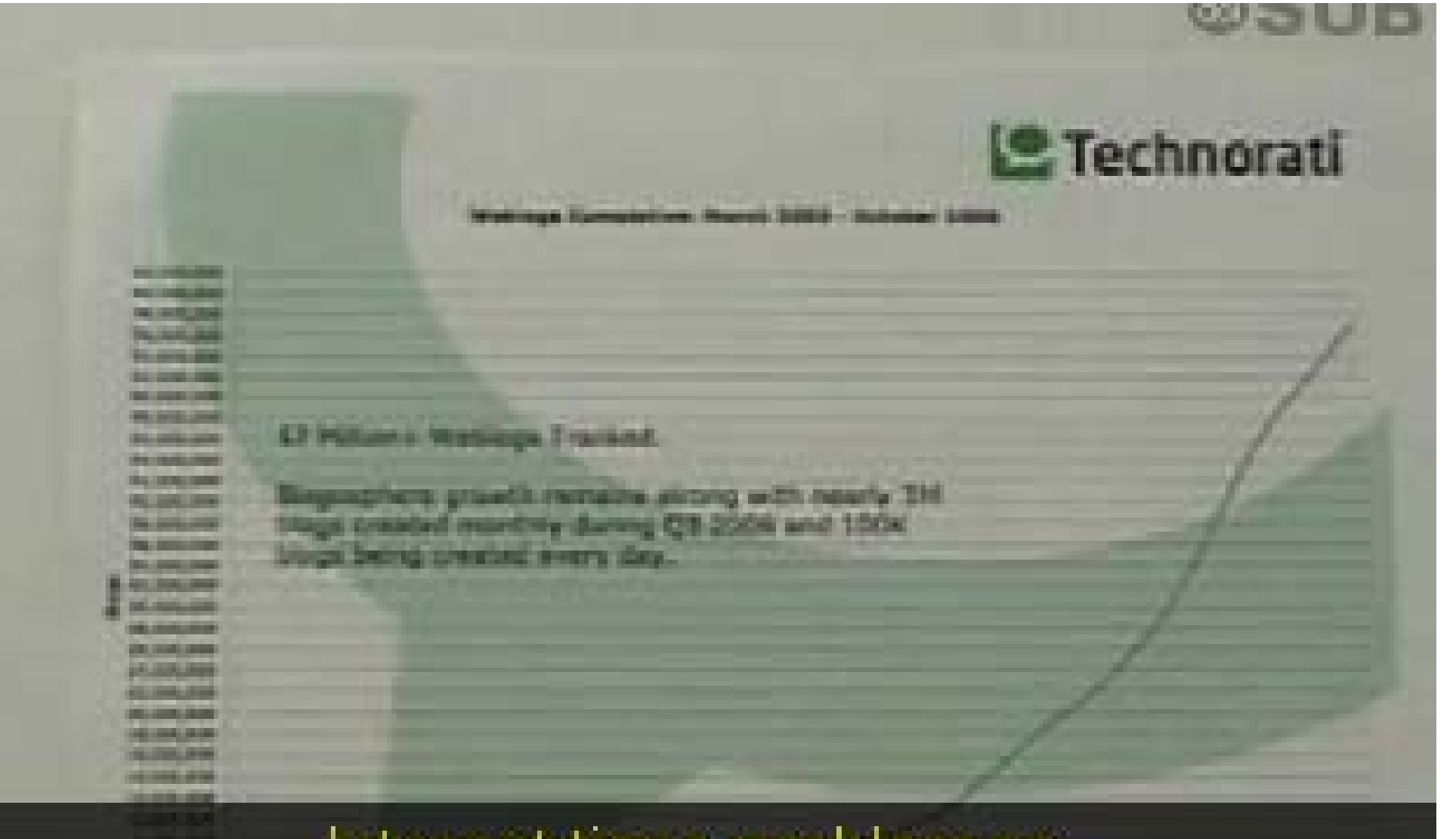

#### Internet tiene problemas.

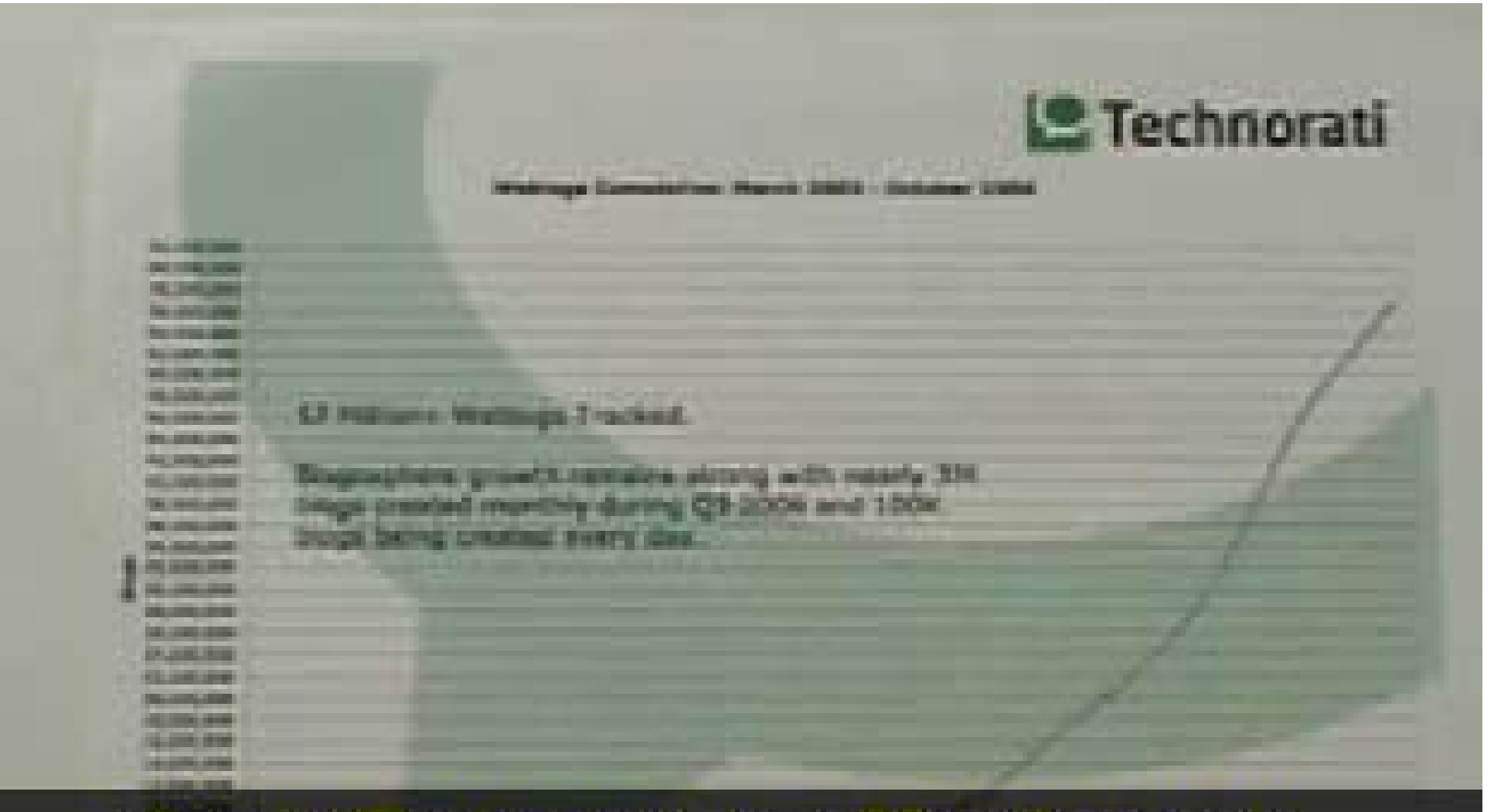

Según Technorati, hay 50 millones de Weblogs, y van en aumento

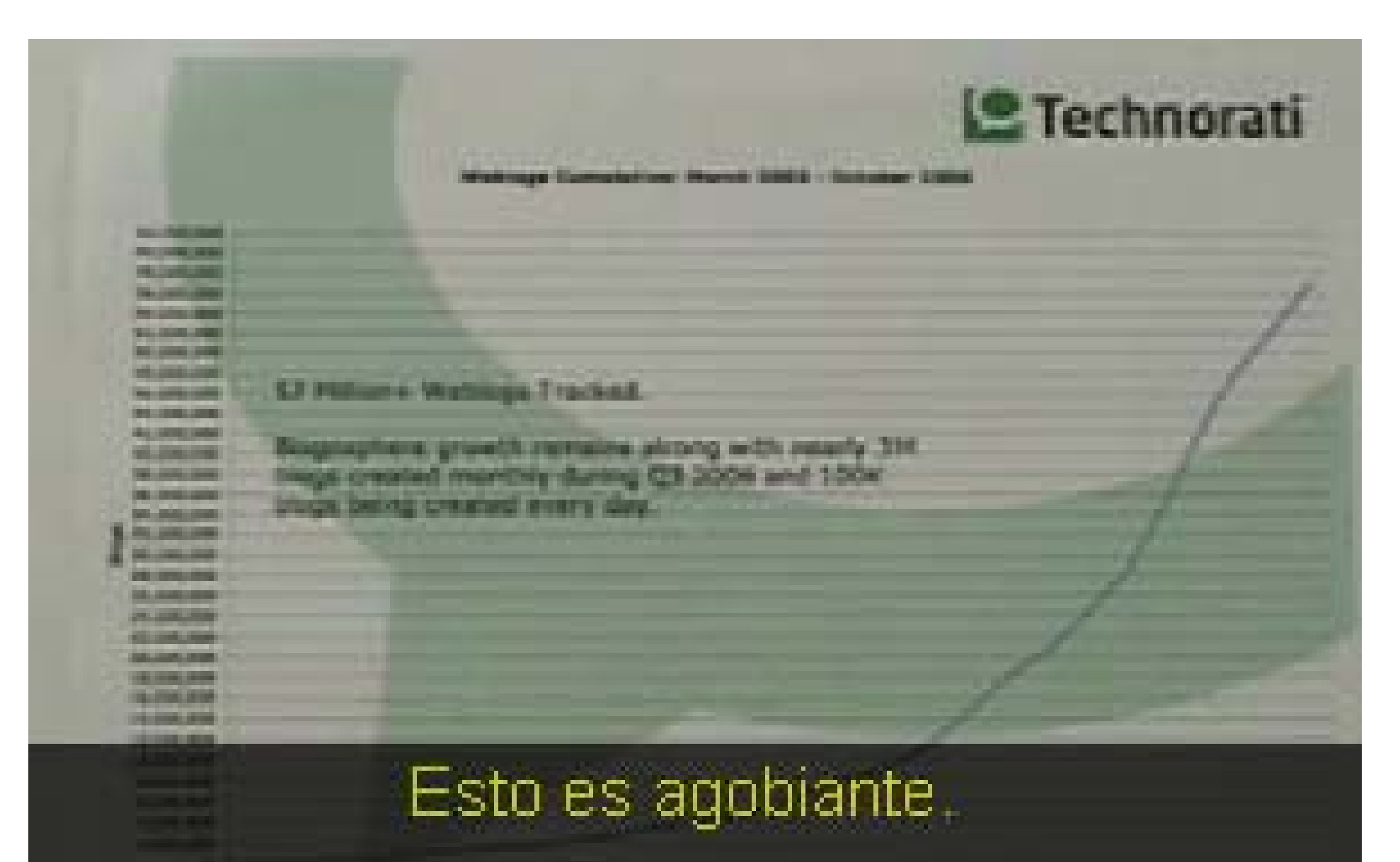

**START OF** 

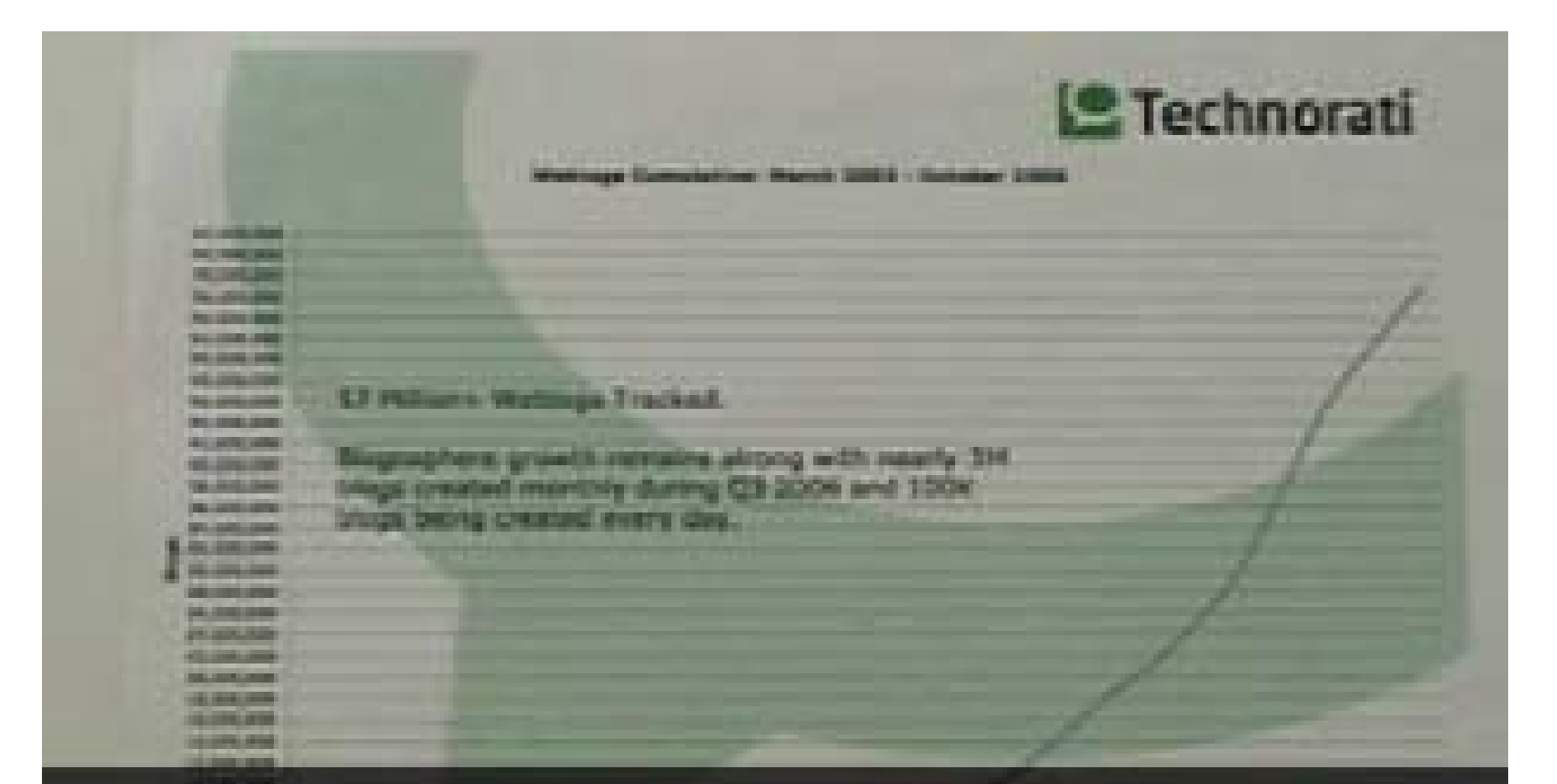

La presentación de hoy es acerca de una nueva y eficiente forma de estar al día...

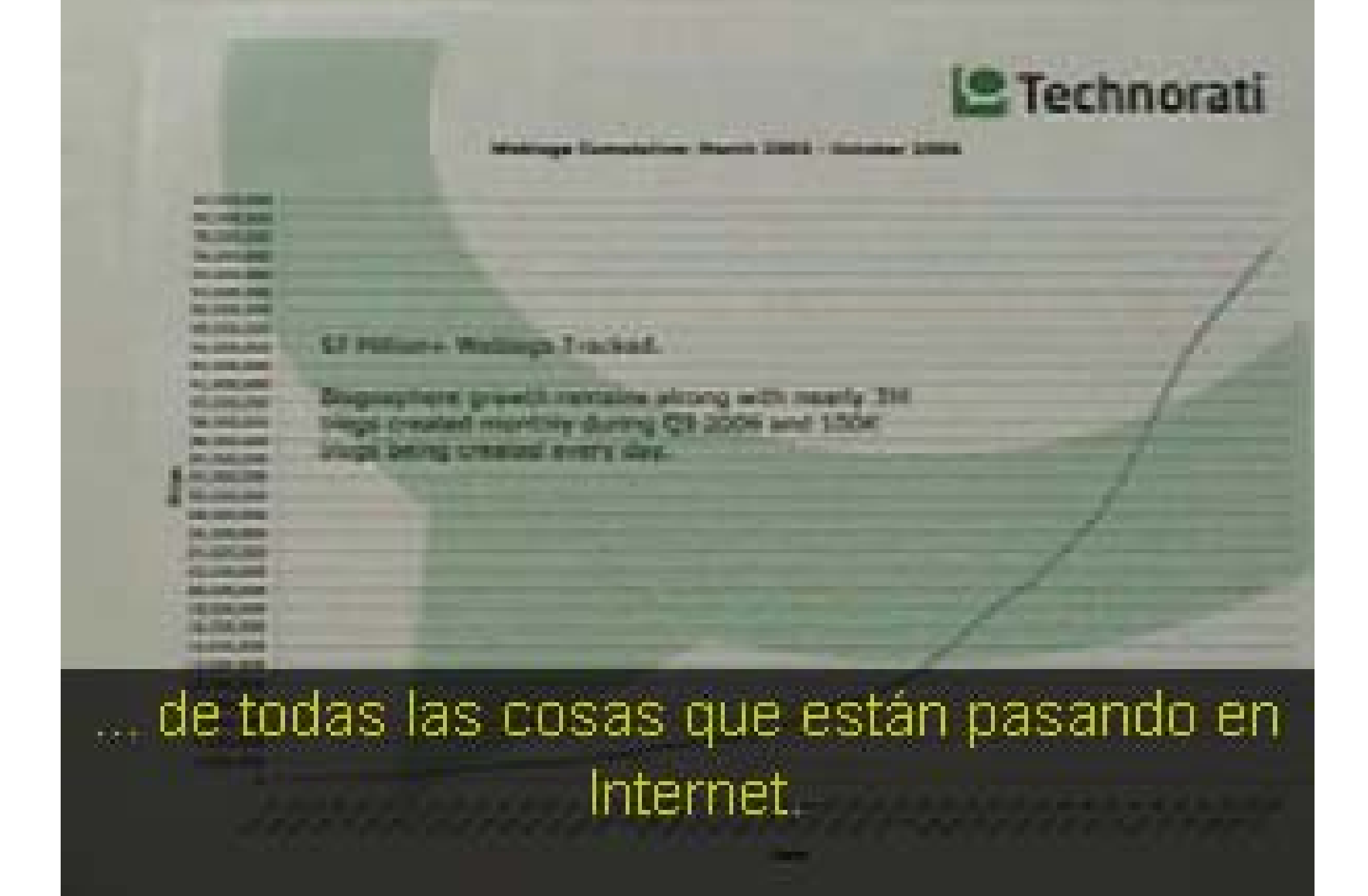

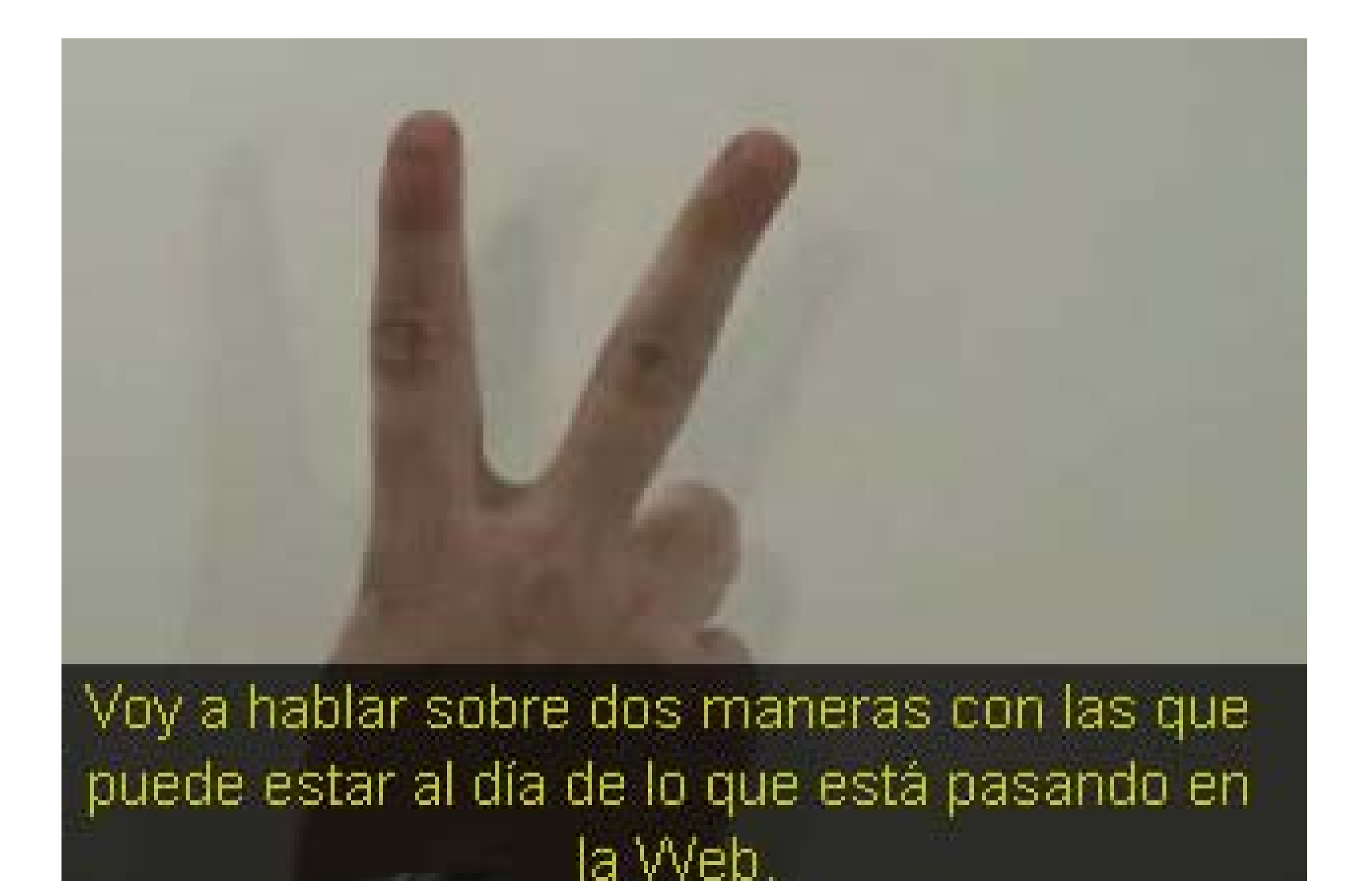

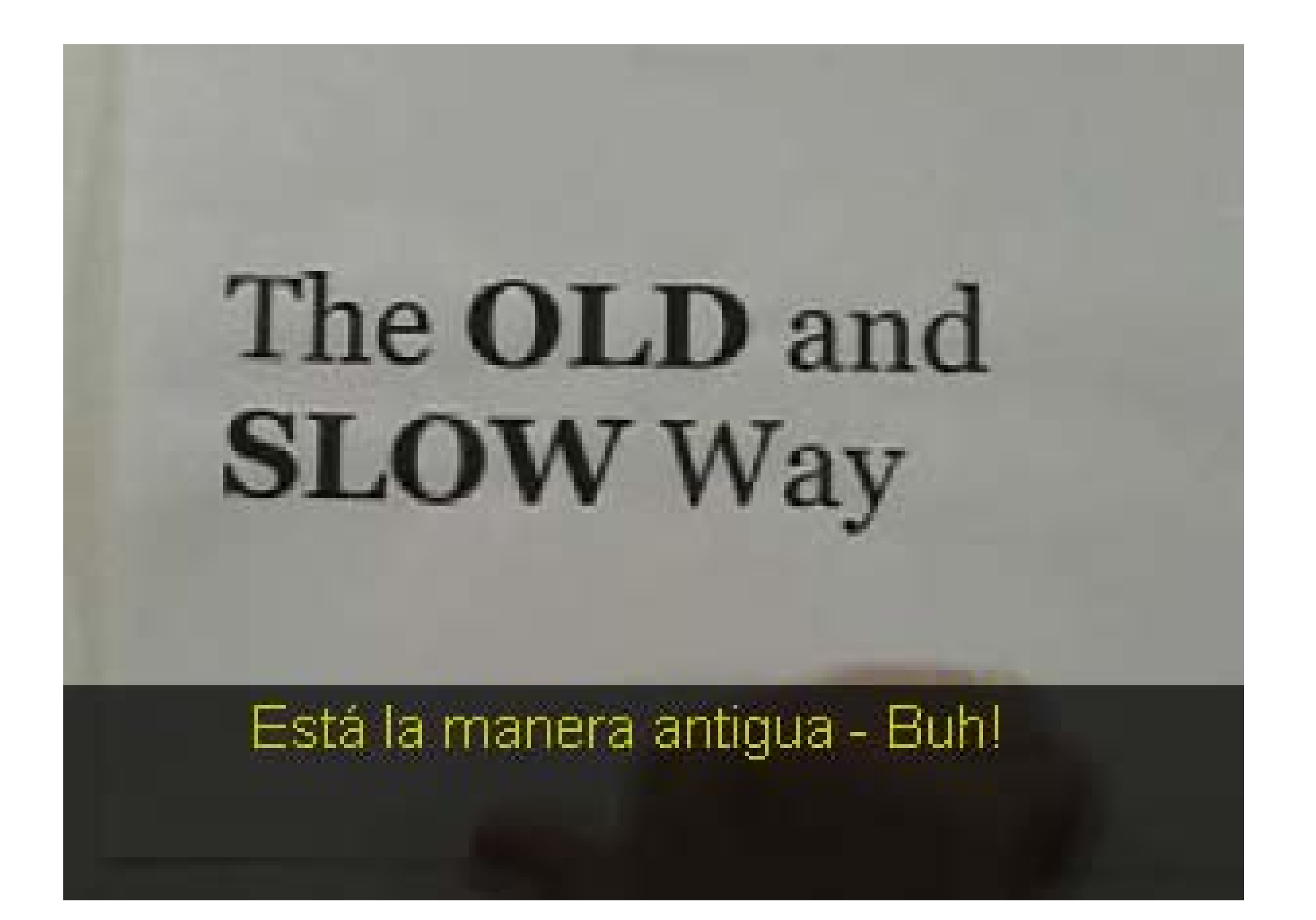

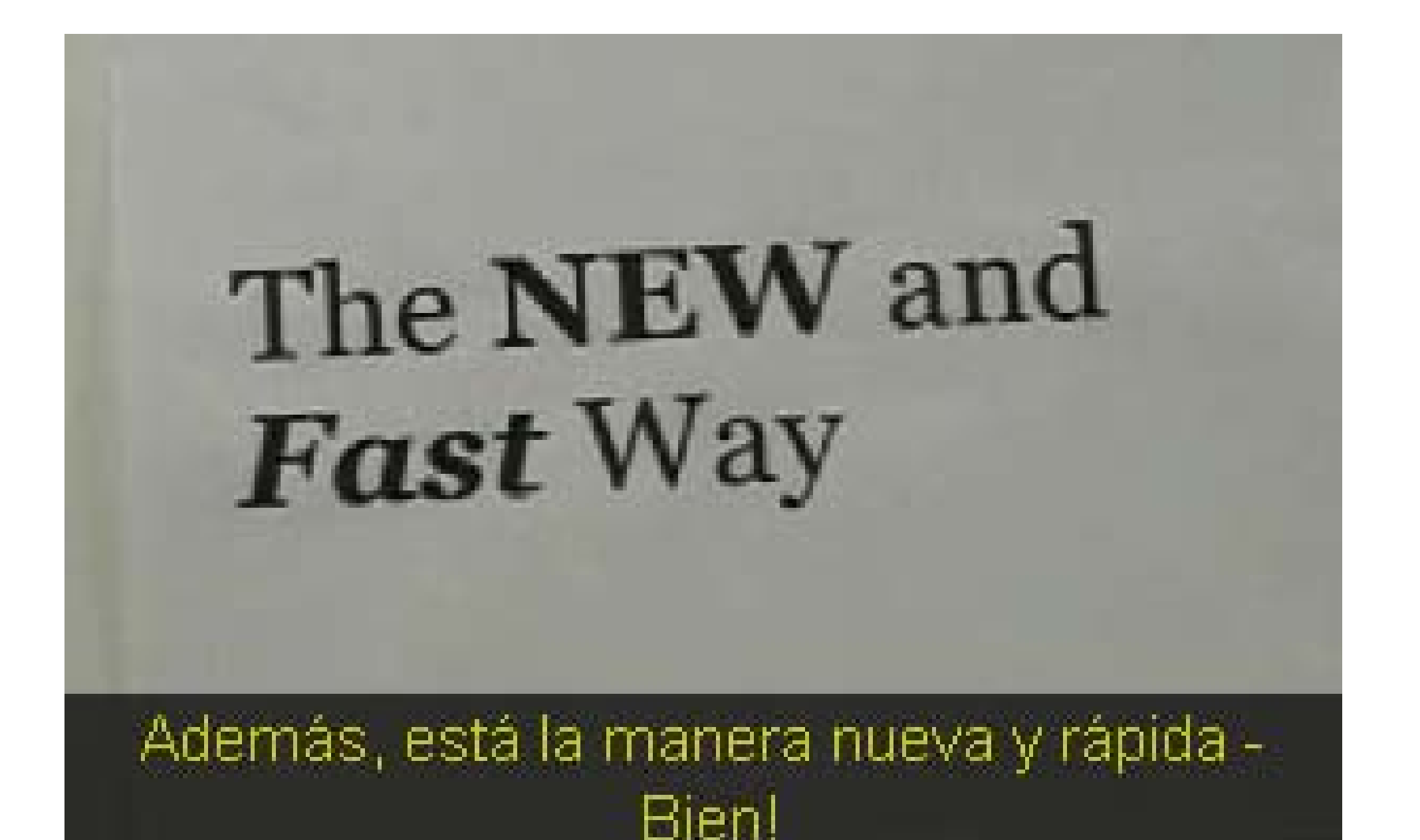

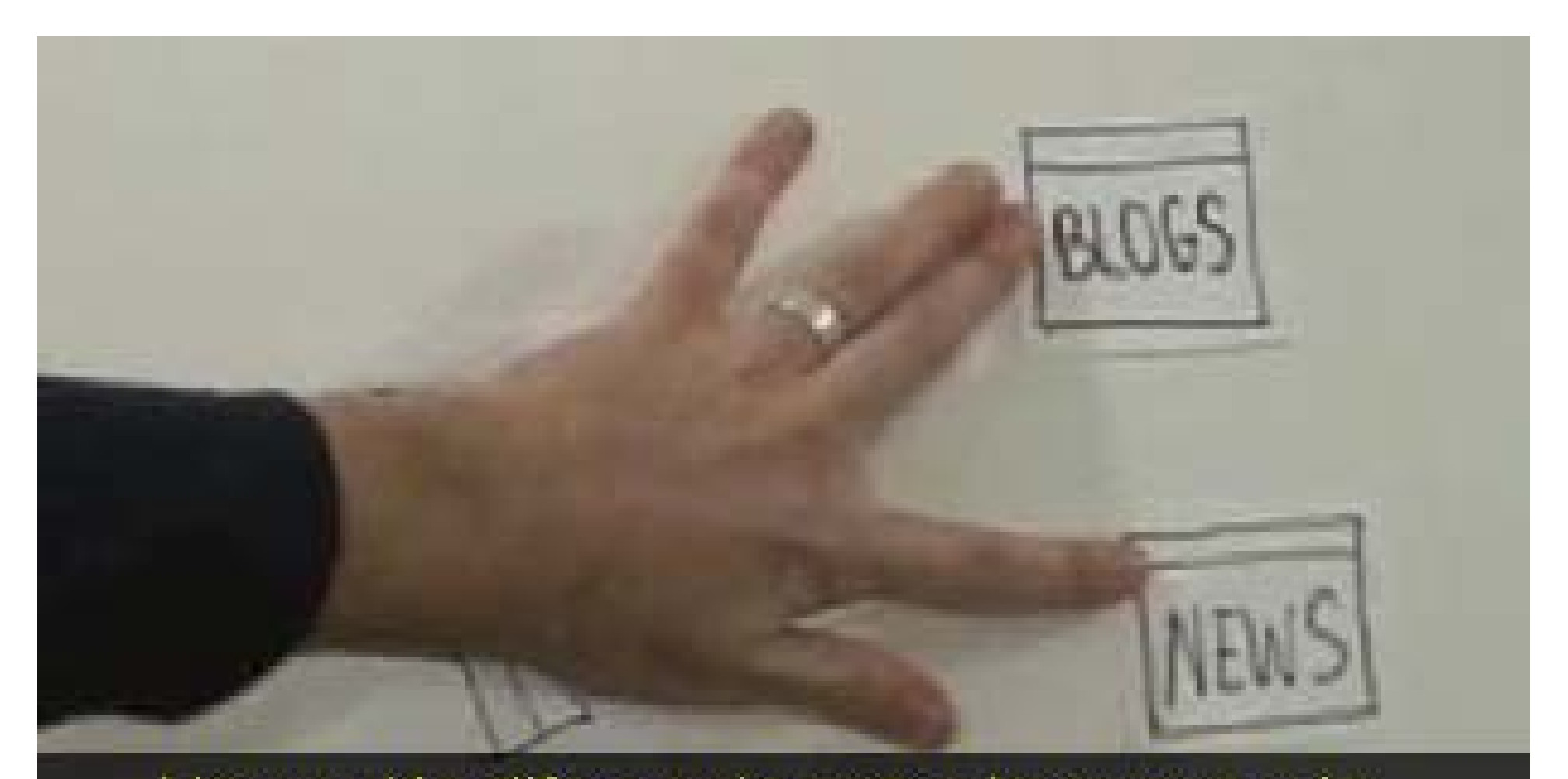

## He aquí la diferencia entre la nueva y la antigua.

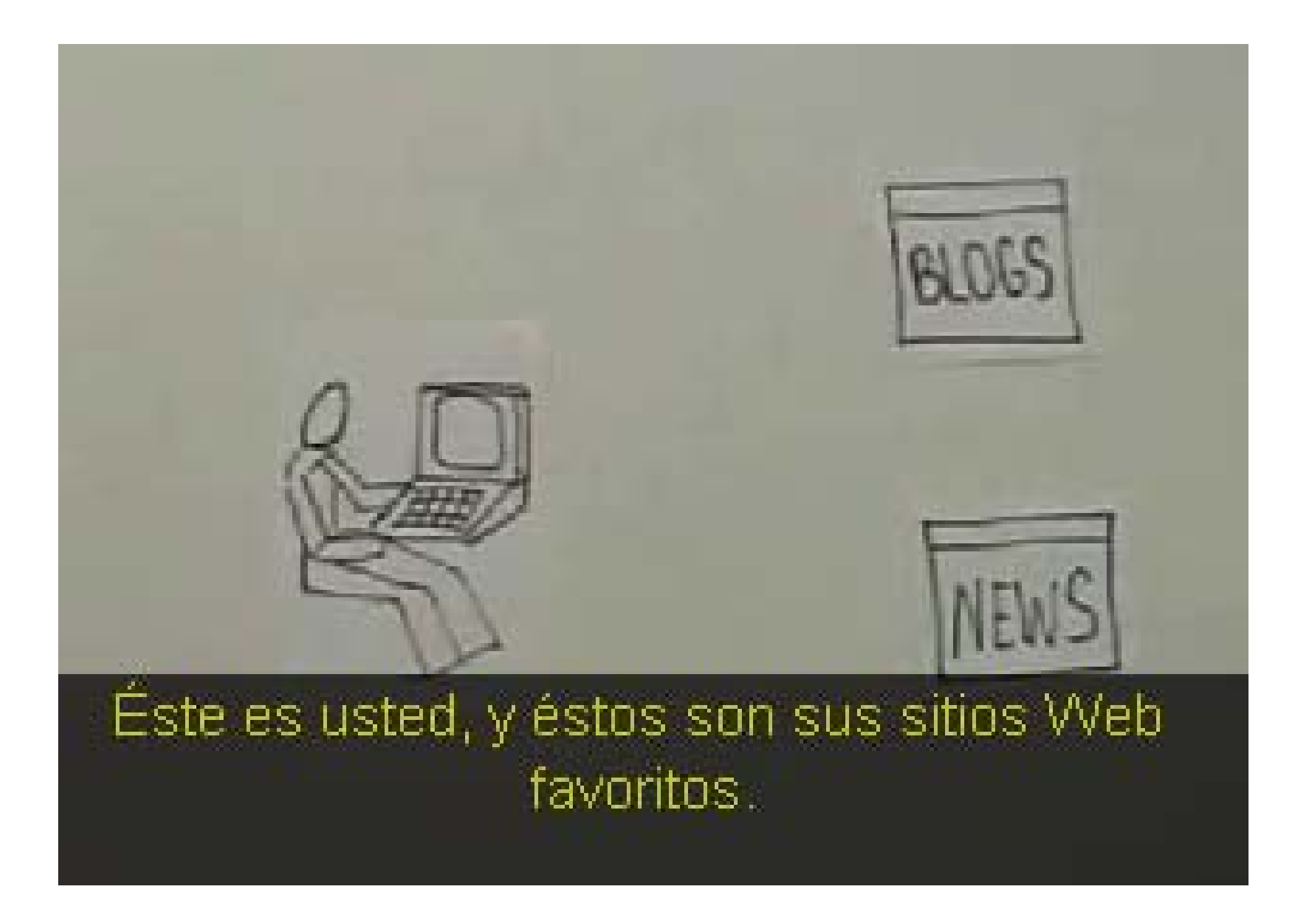

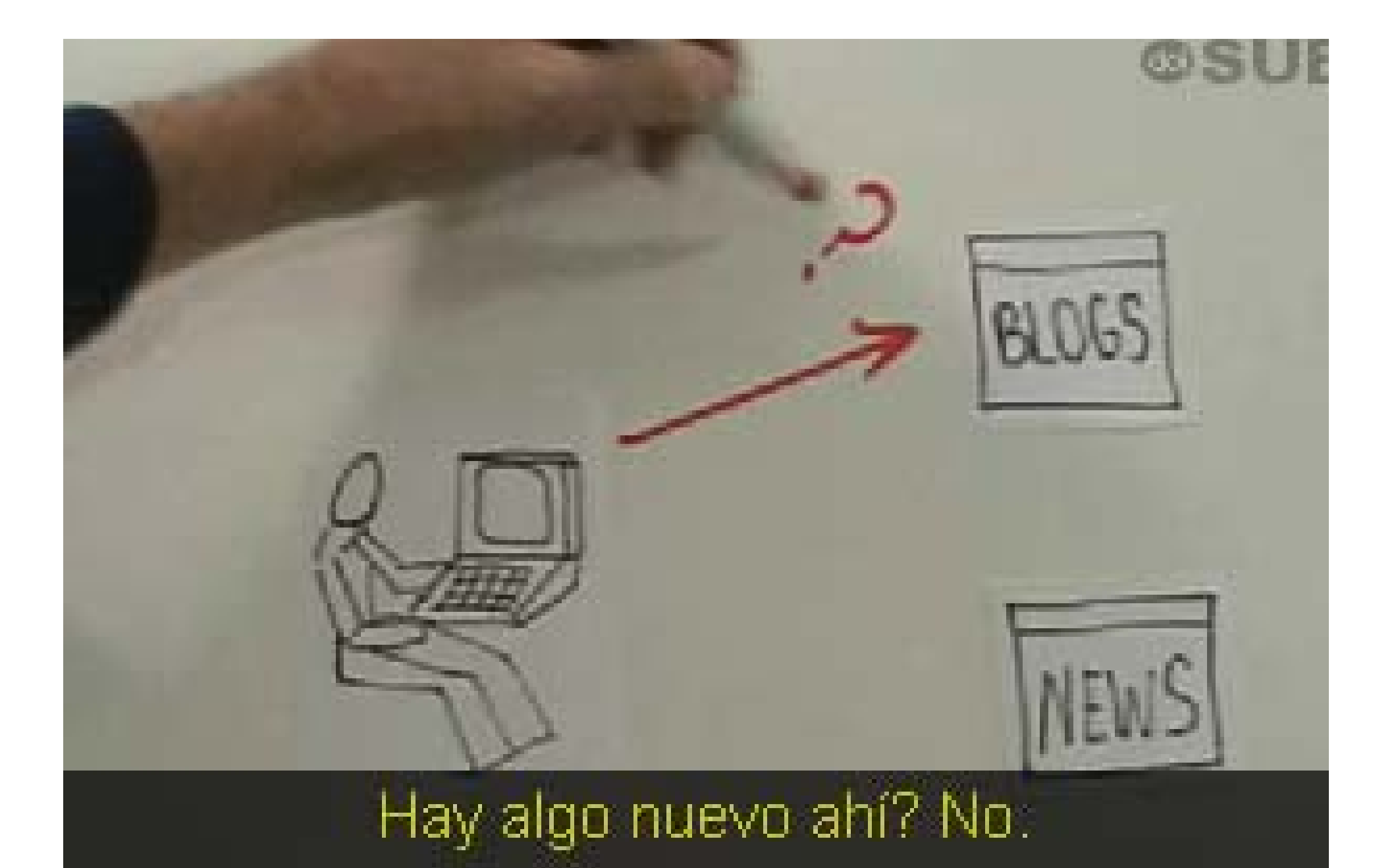

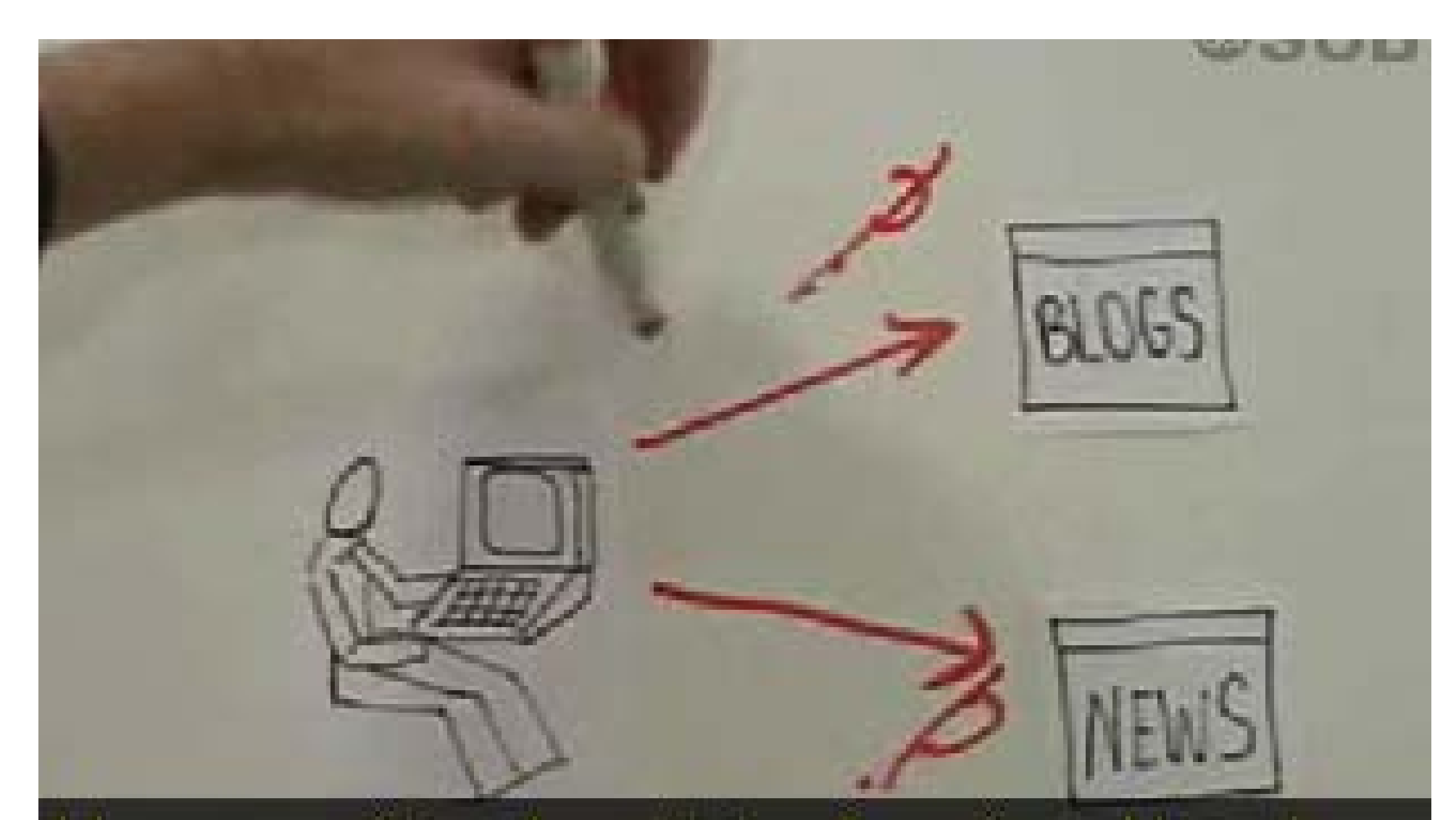

### Va a sus sitios de noticias favoritos. Hay algo nuevo? No

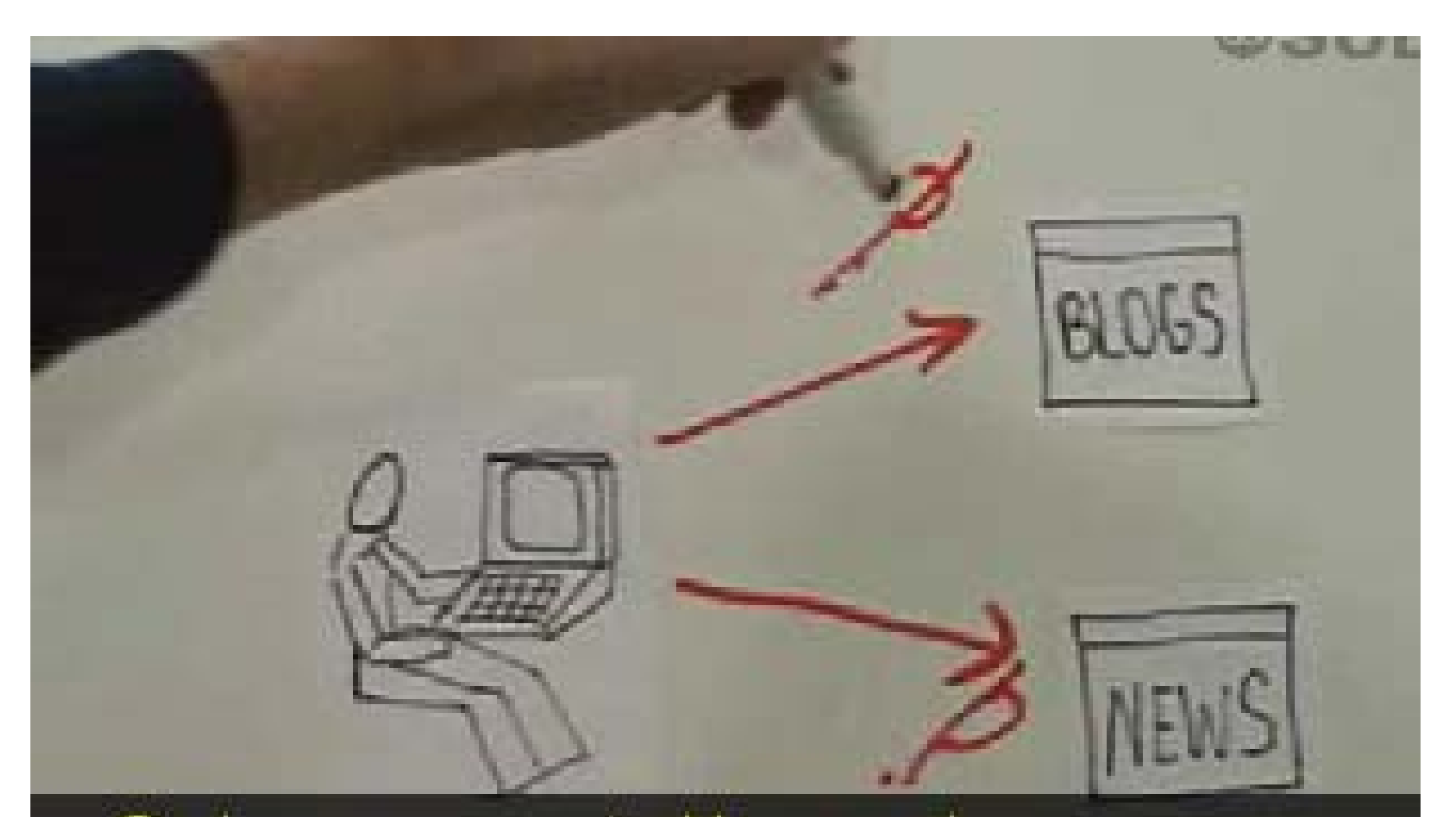

Cada vez que usted busca algo nuevo y no está ahí, ha perdido tiempo valioso.

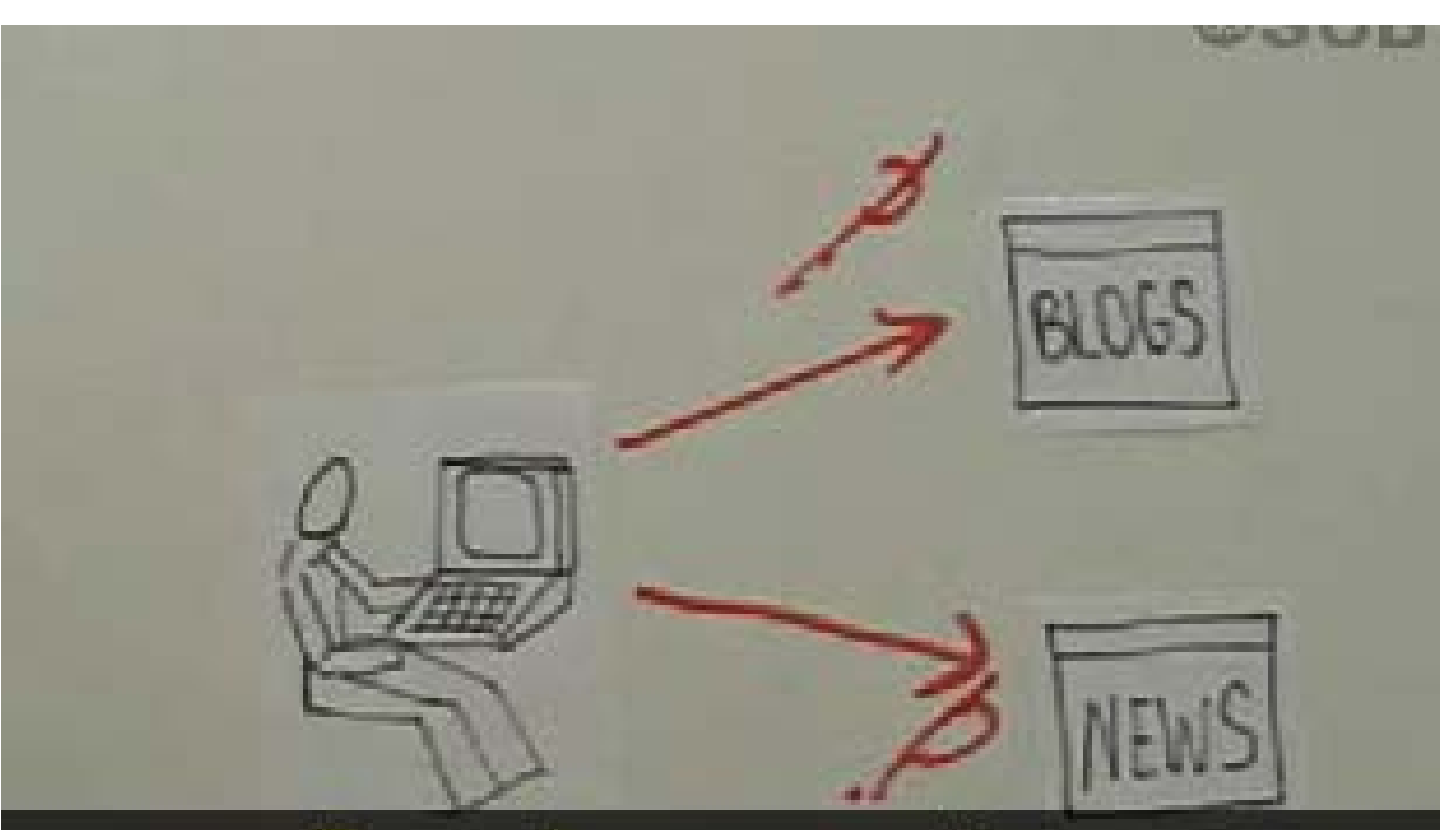

# Esa es la manera antigua.

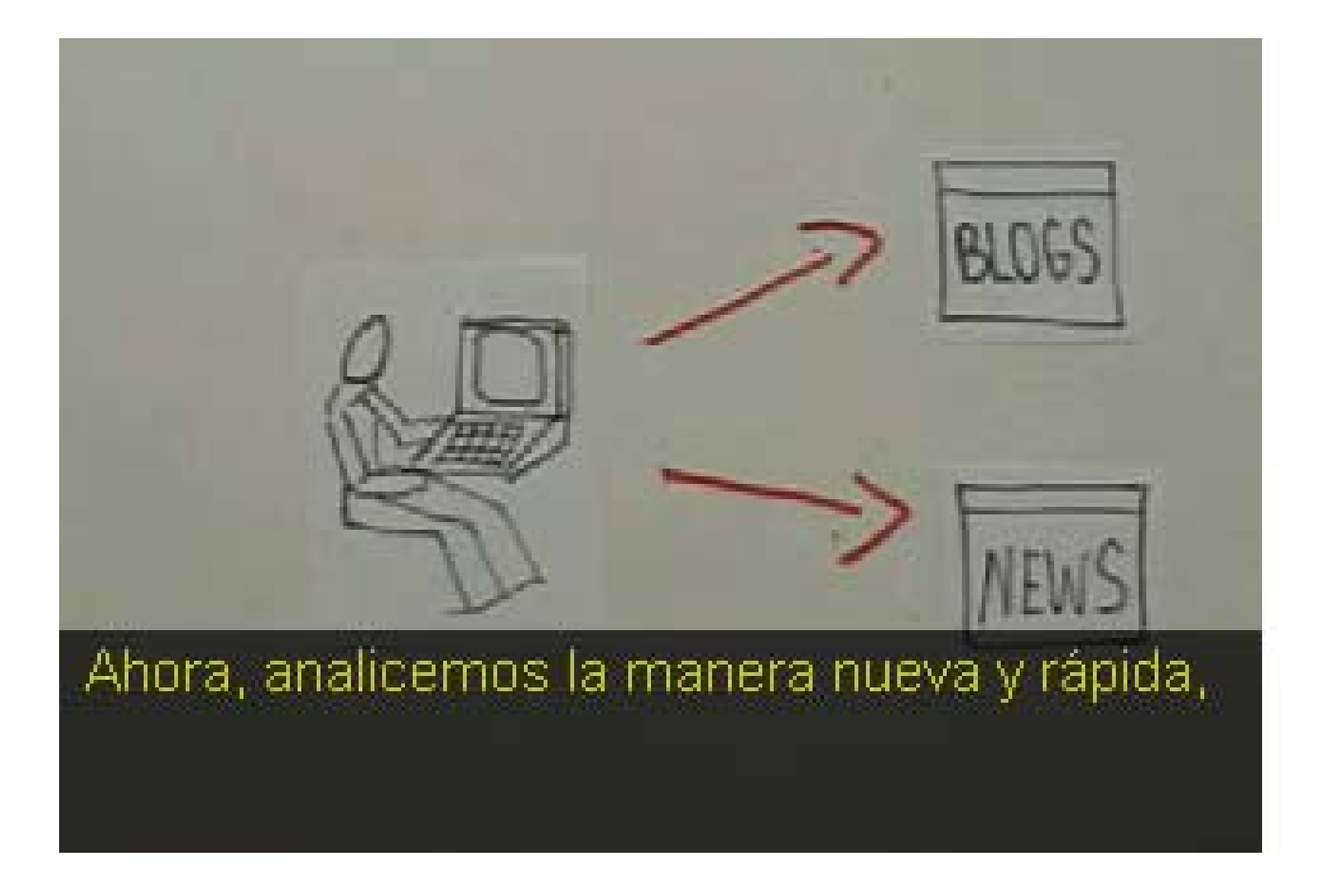

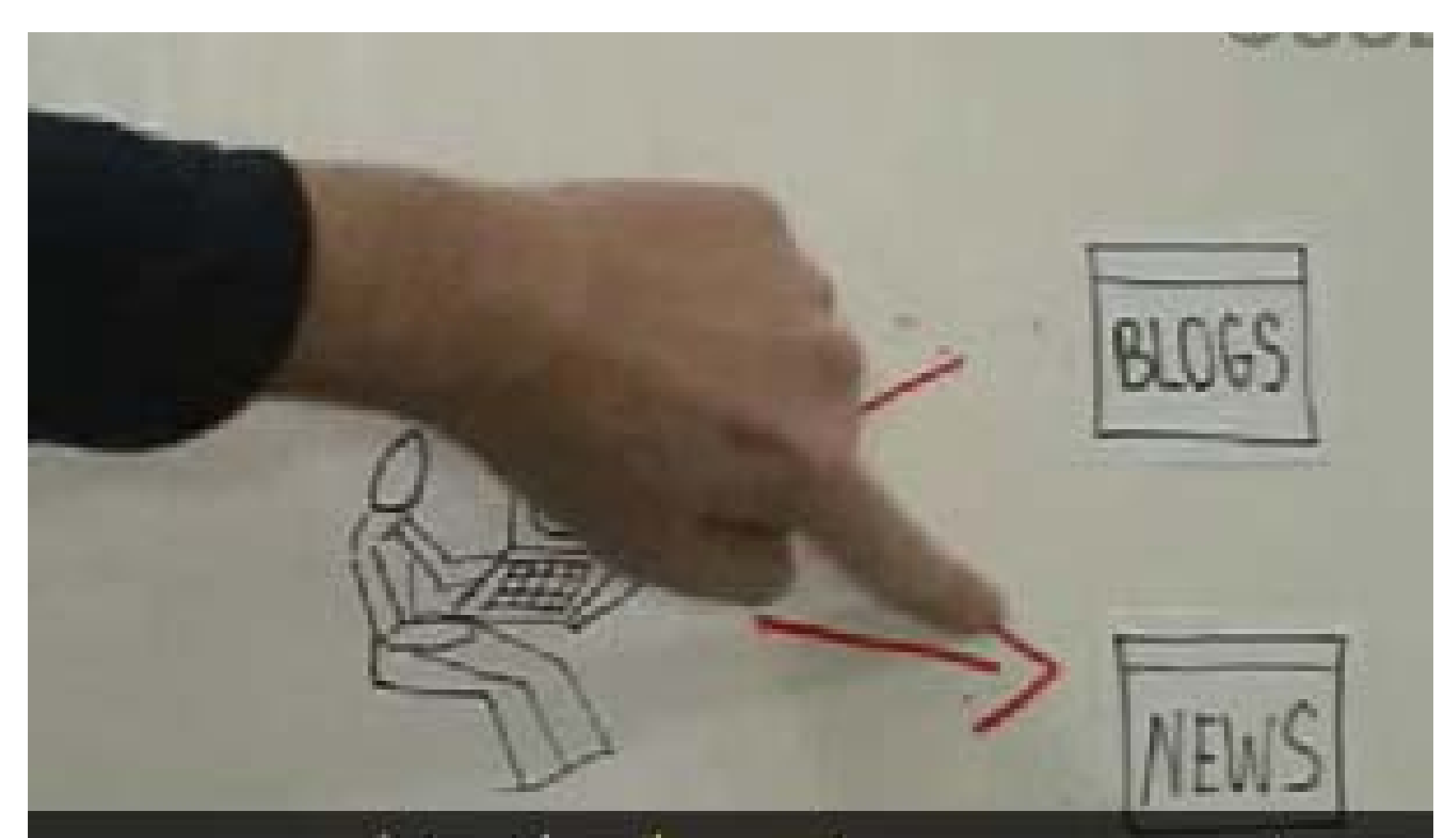

#### que consiste simplemente en coger estas flechas

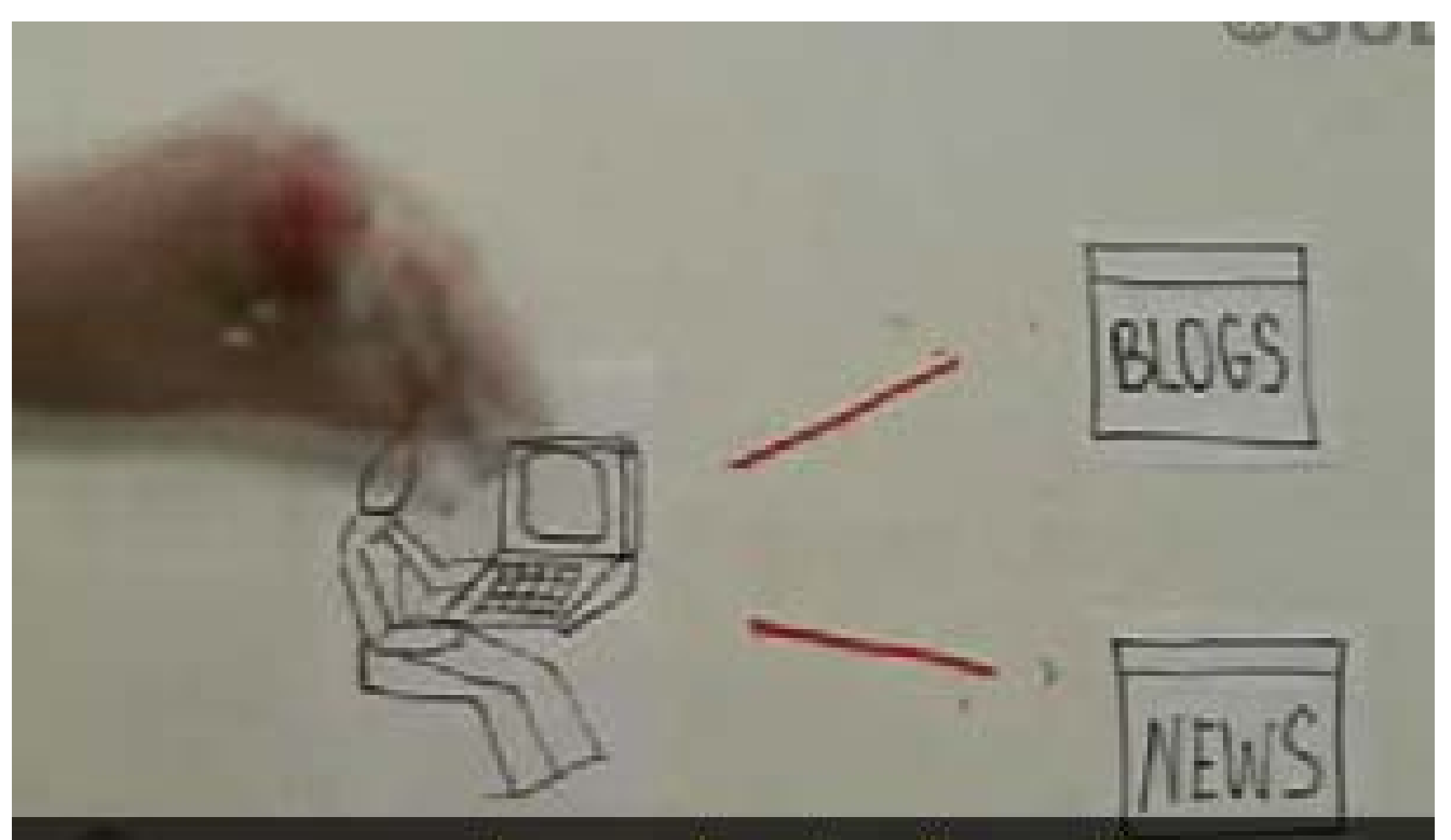

# y ponerlas en la otra dirección.

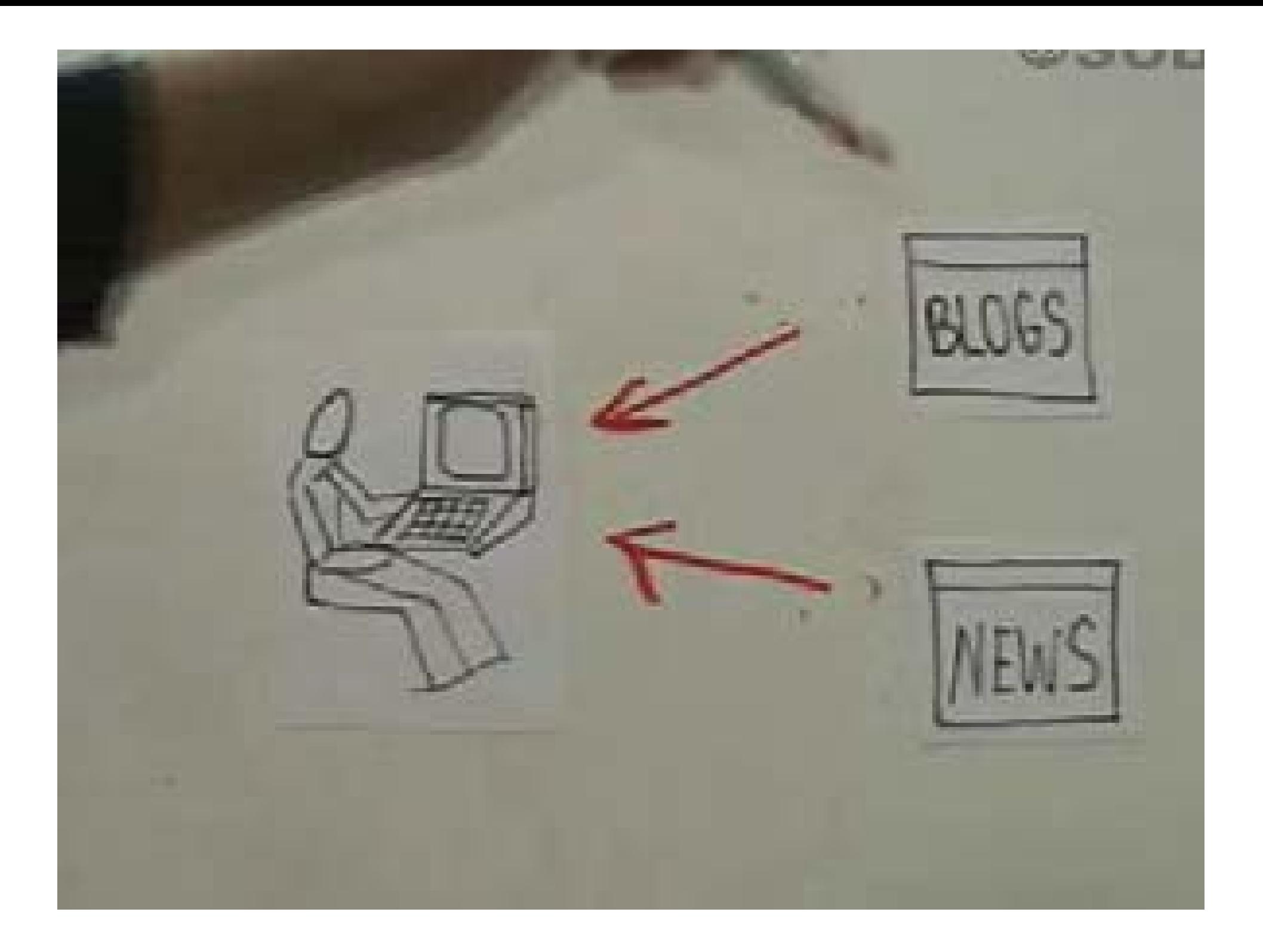

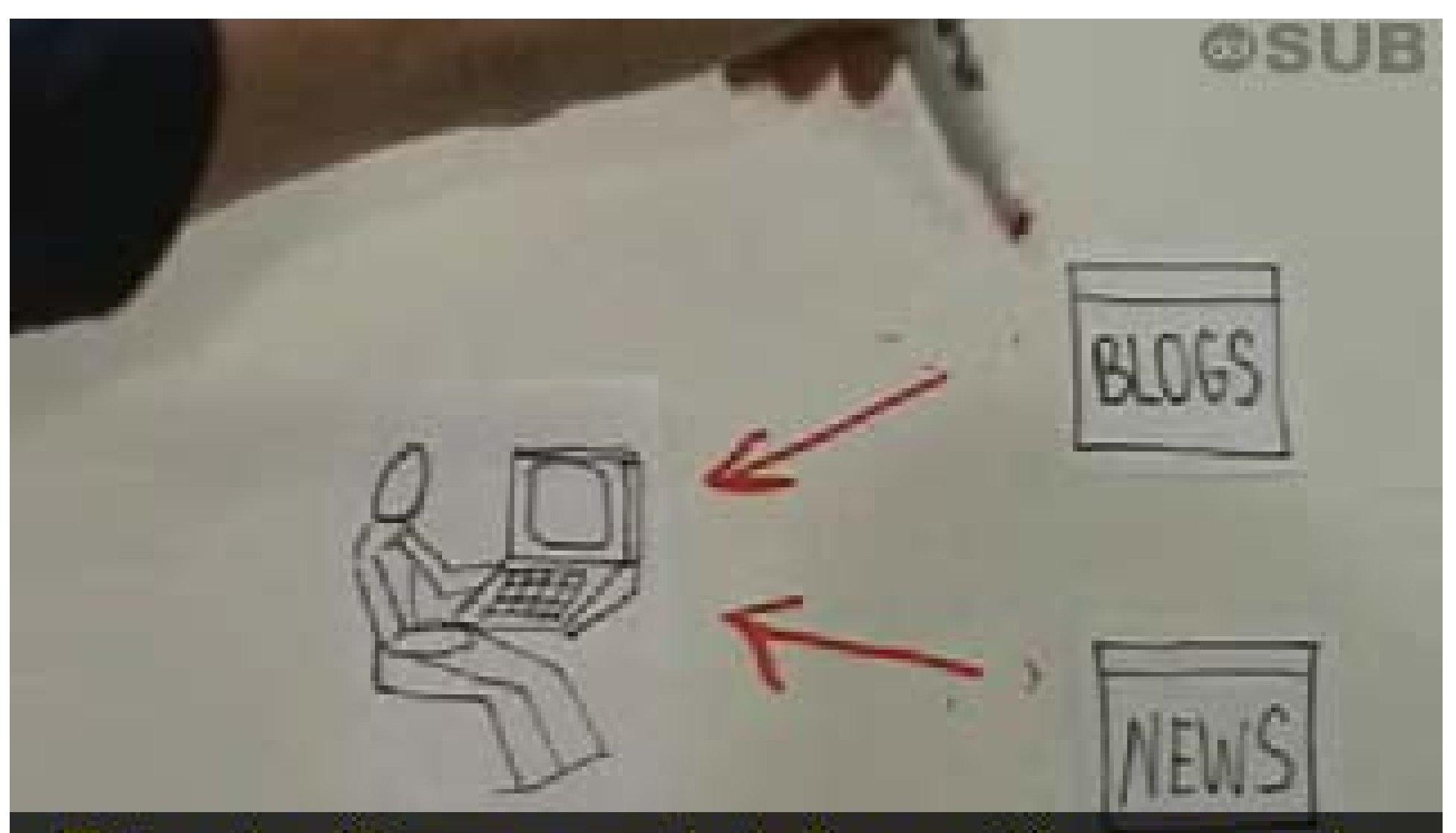

Esto significa que es la información nueva de blogs y sitios de noticias la que va a usted.

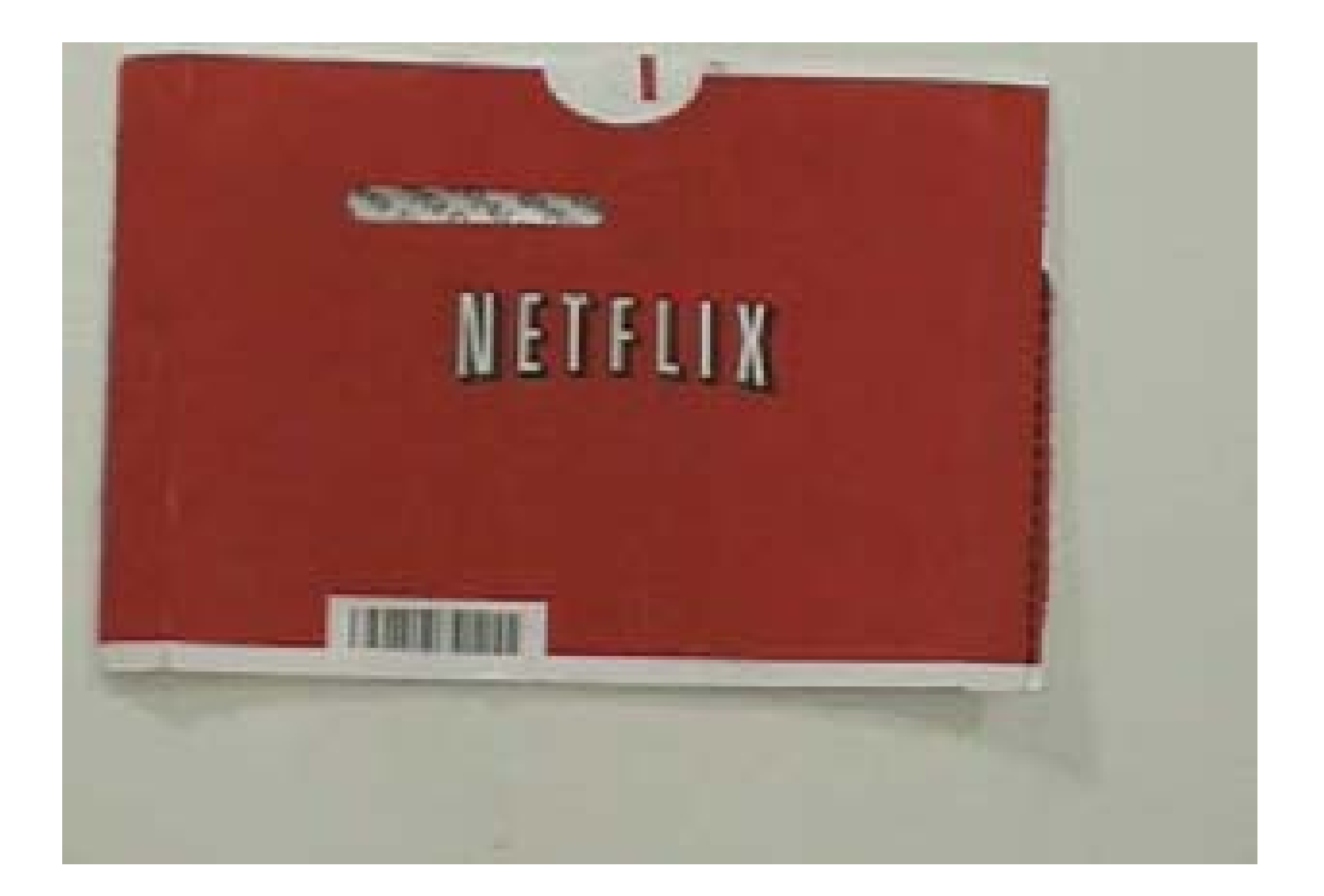

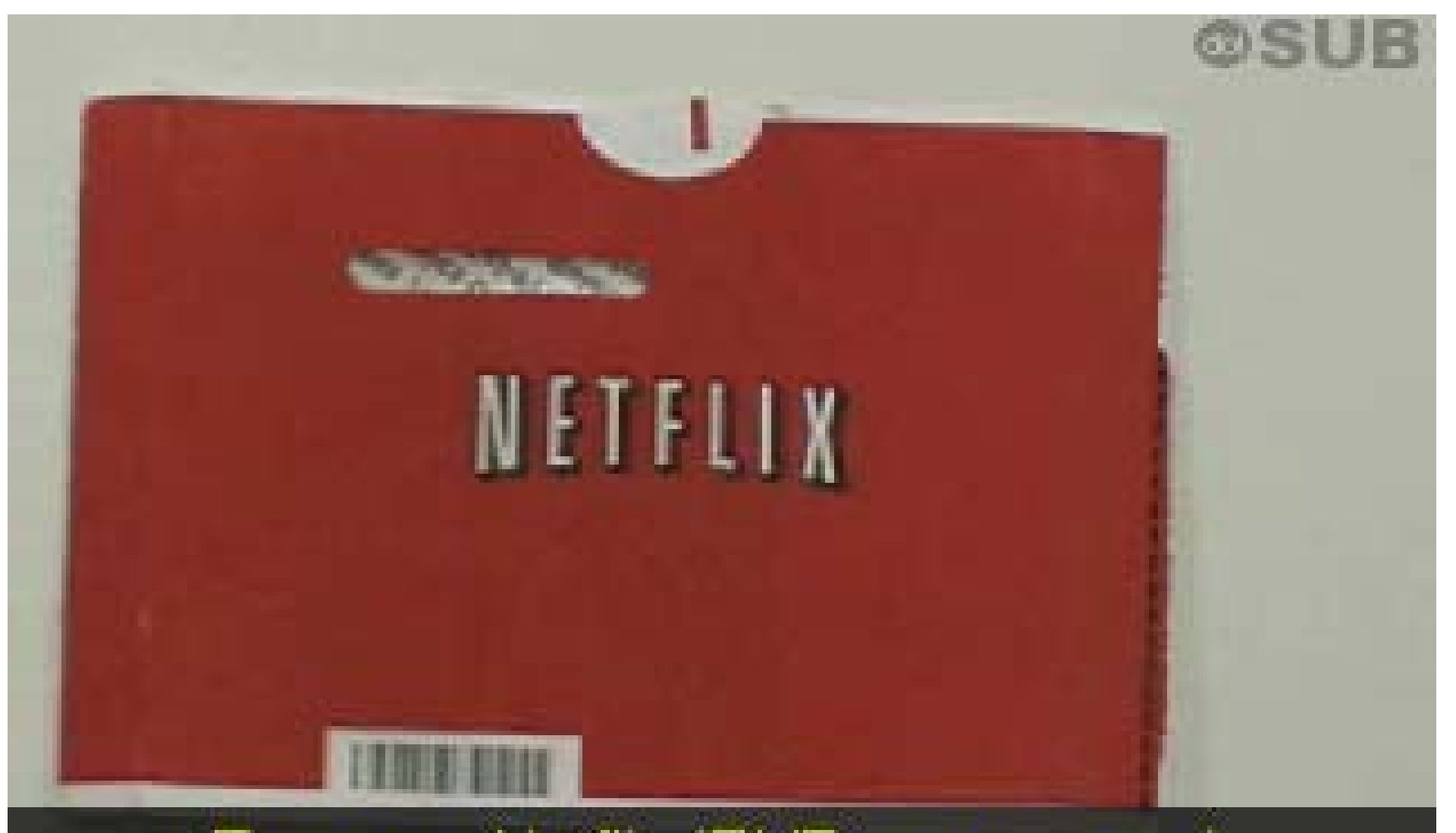

Es como Netflix (DVDs por correo) comparado con la tienda de video tradicional.

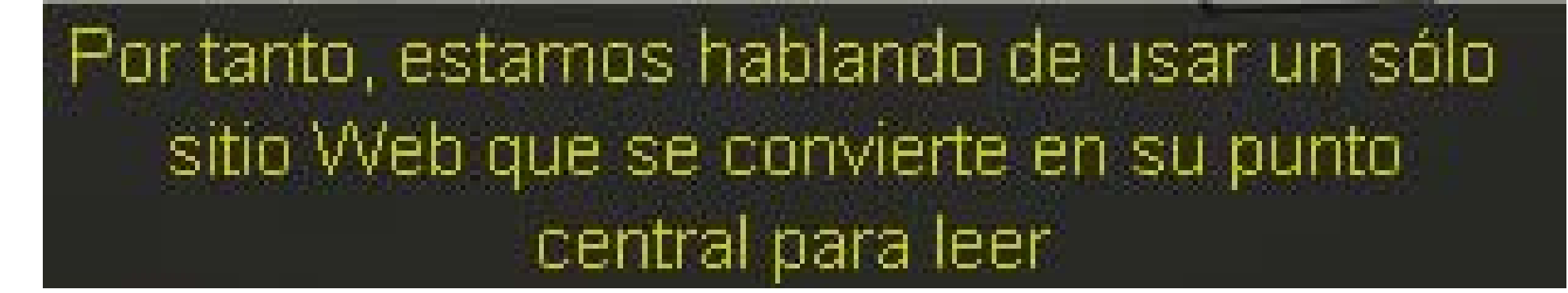

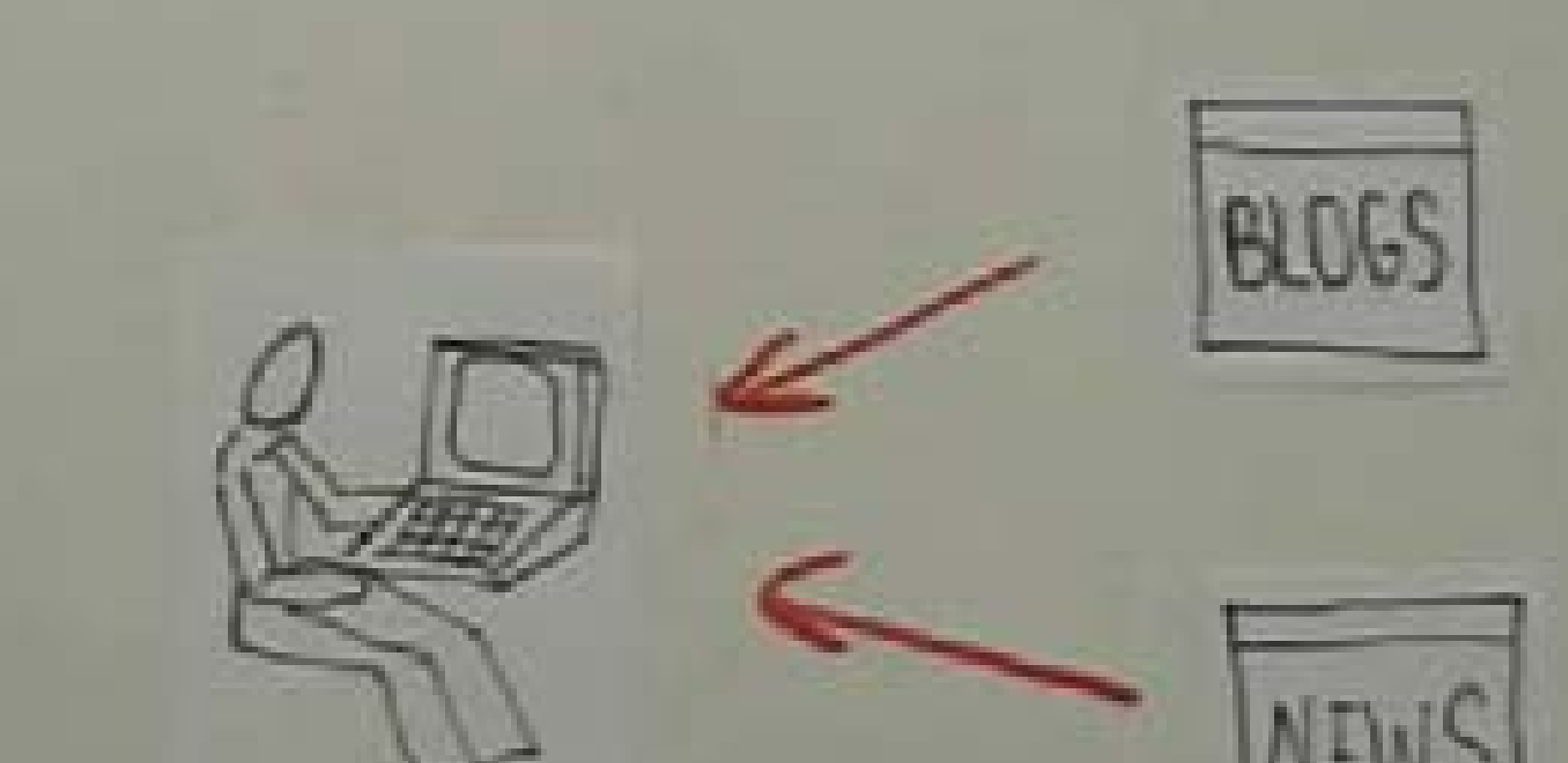

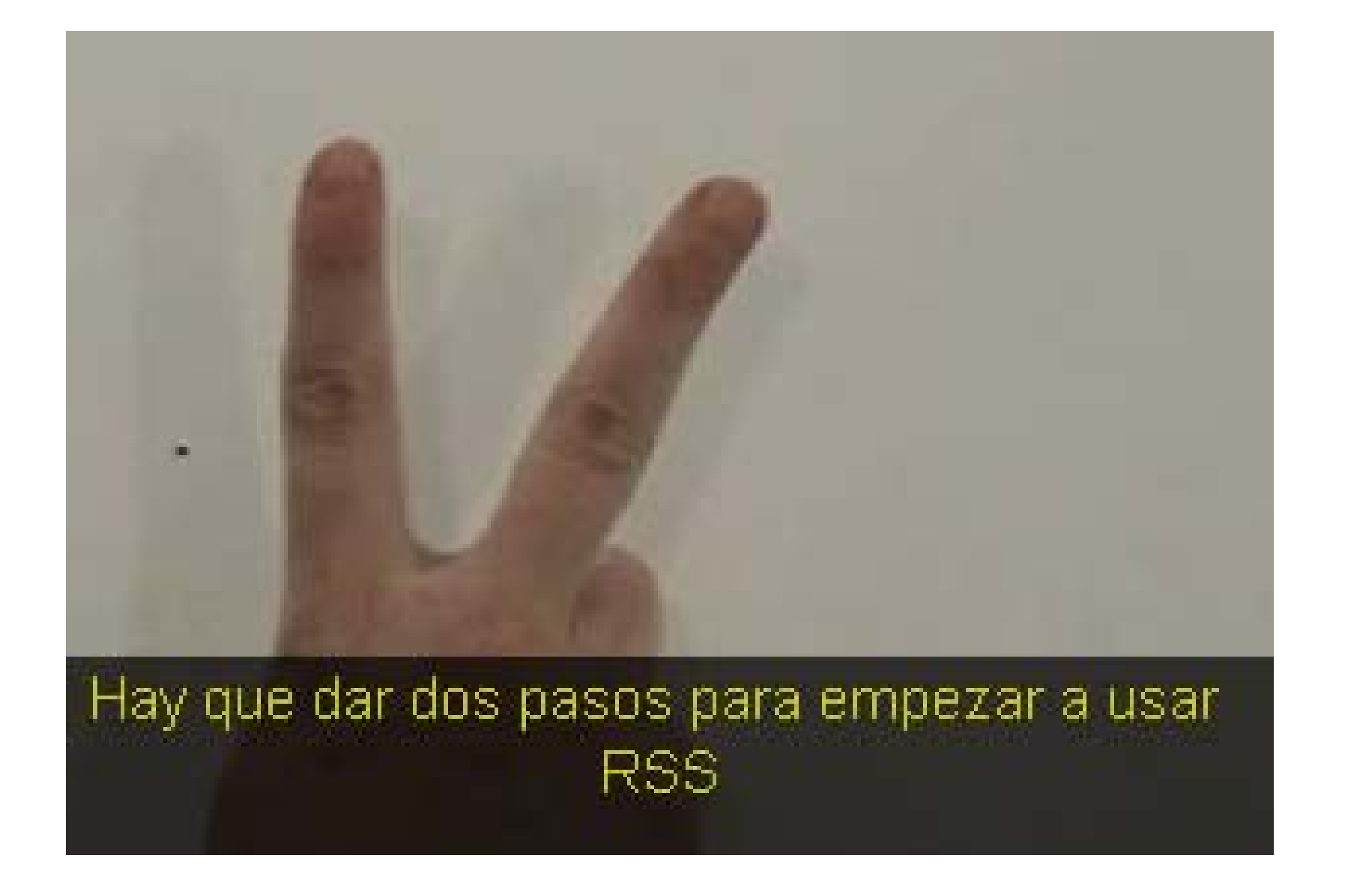

El primero: se necesita un "home" (casa) para leer nuevos artículos.

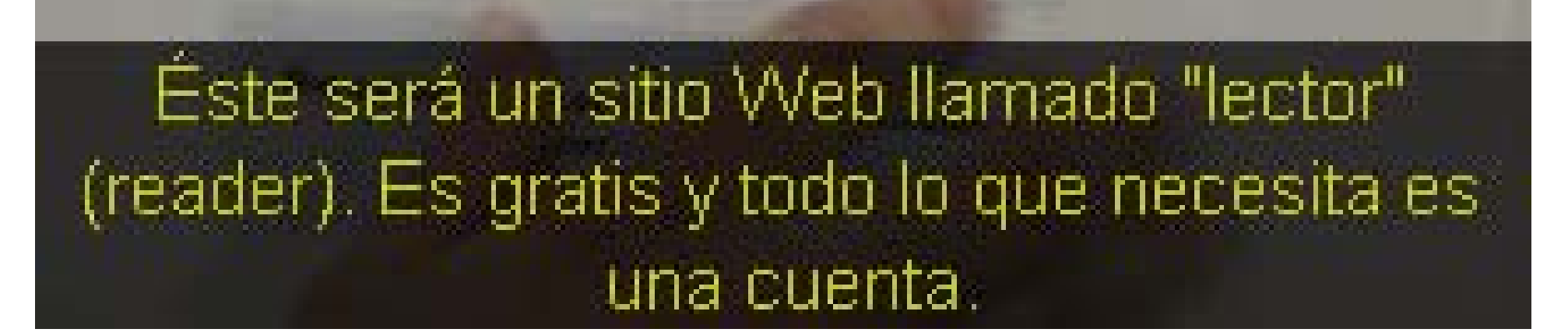

**College** 

#### Yo uso un sitio llamado Google Reader

Thomas from them

**County of Children's Committee County** 

**The lot Apat Post Division Put** 

- 5

**By springer and** 

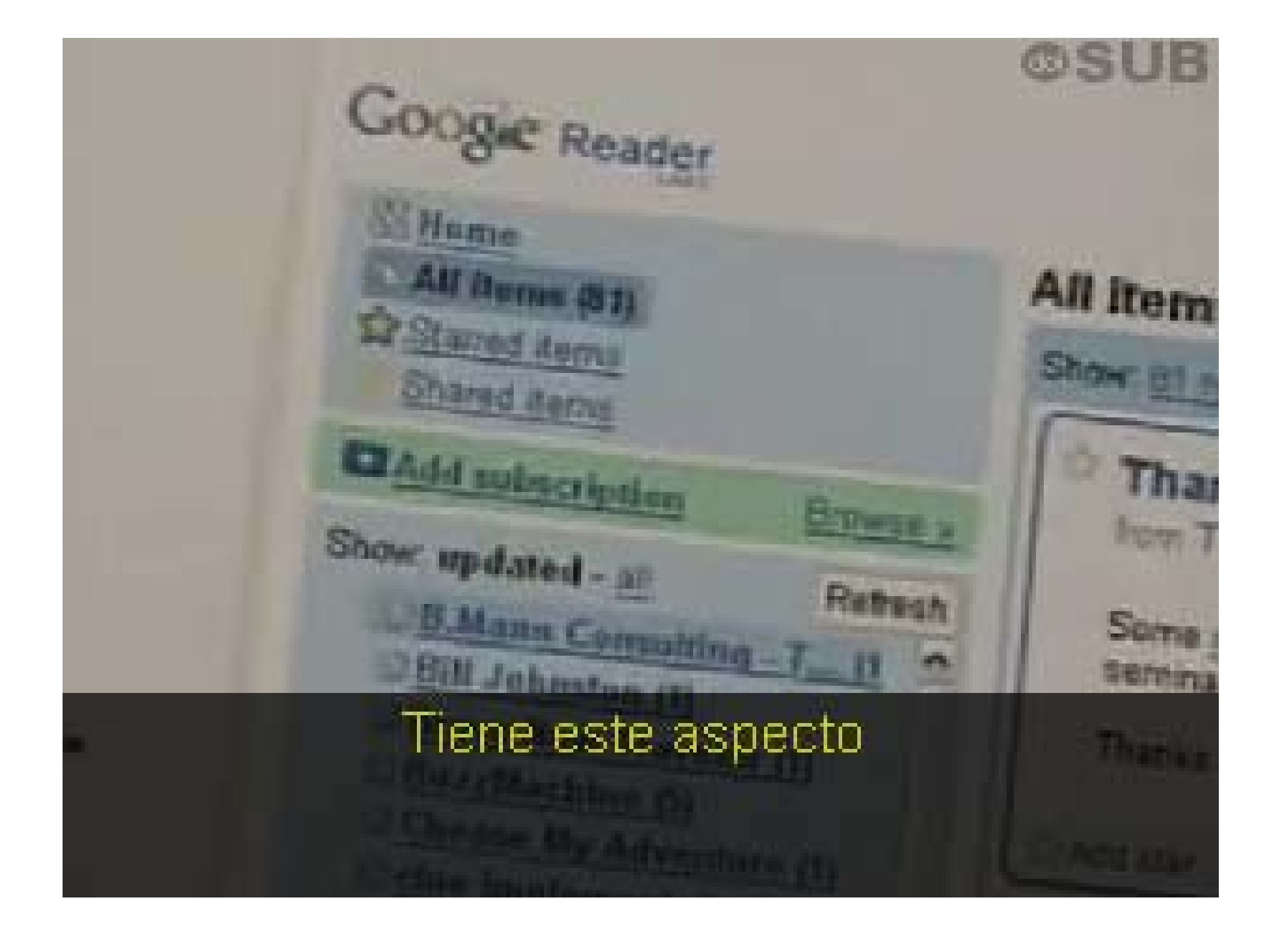

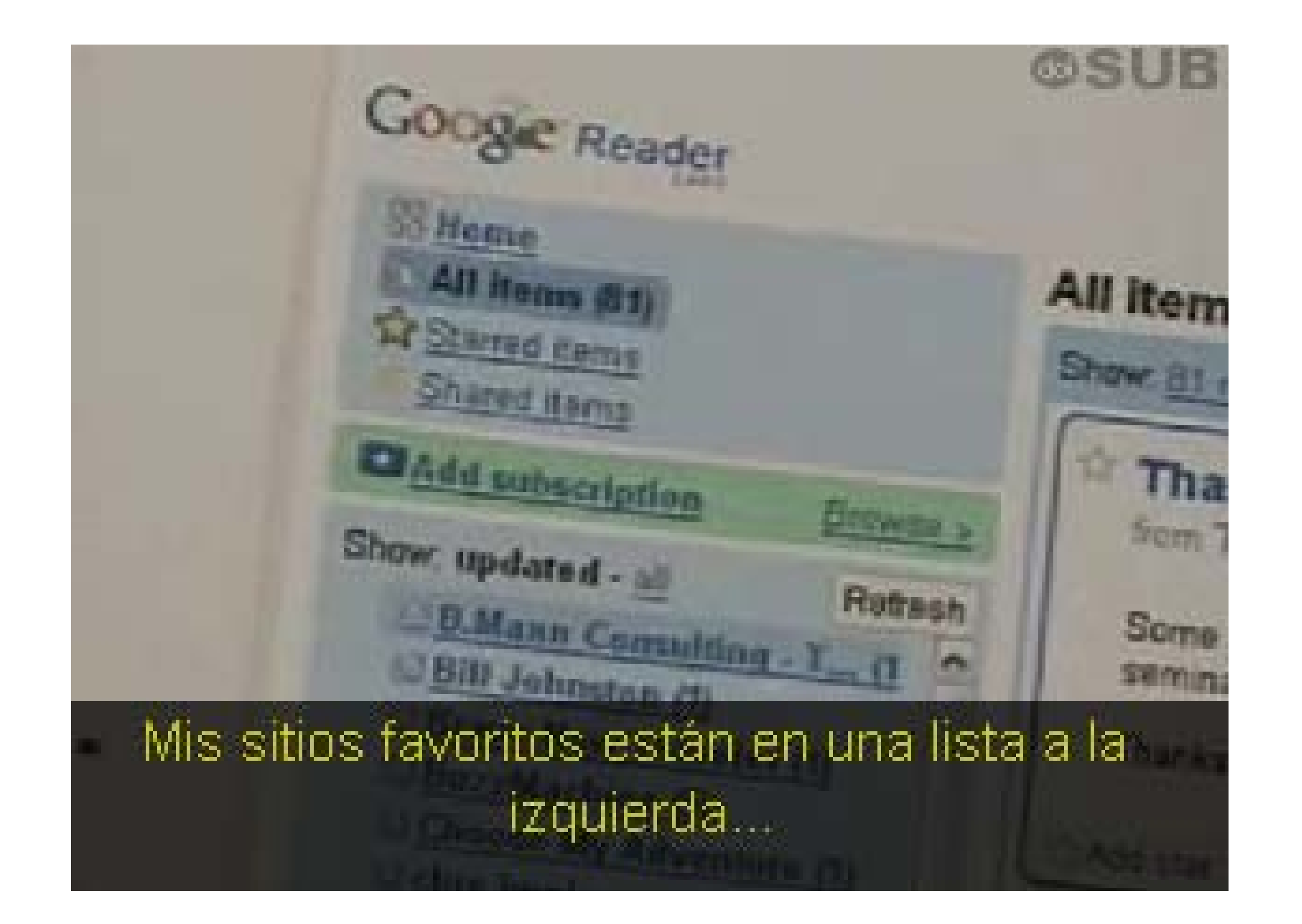

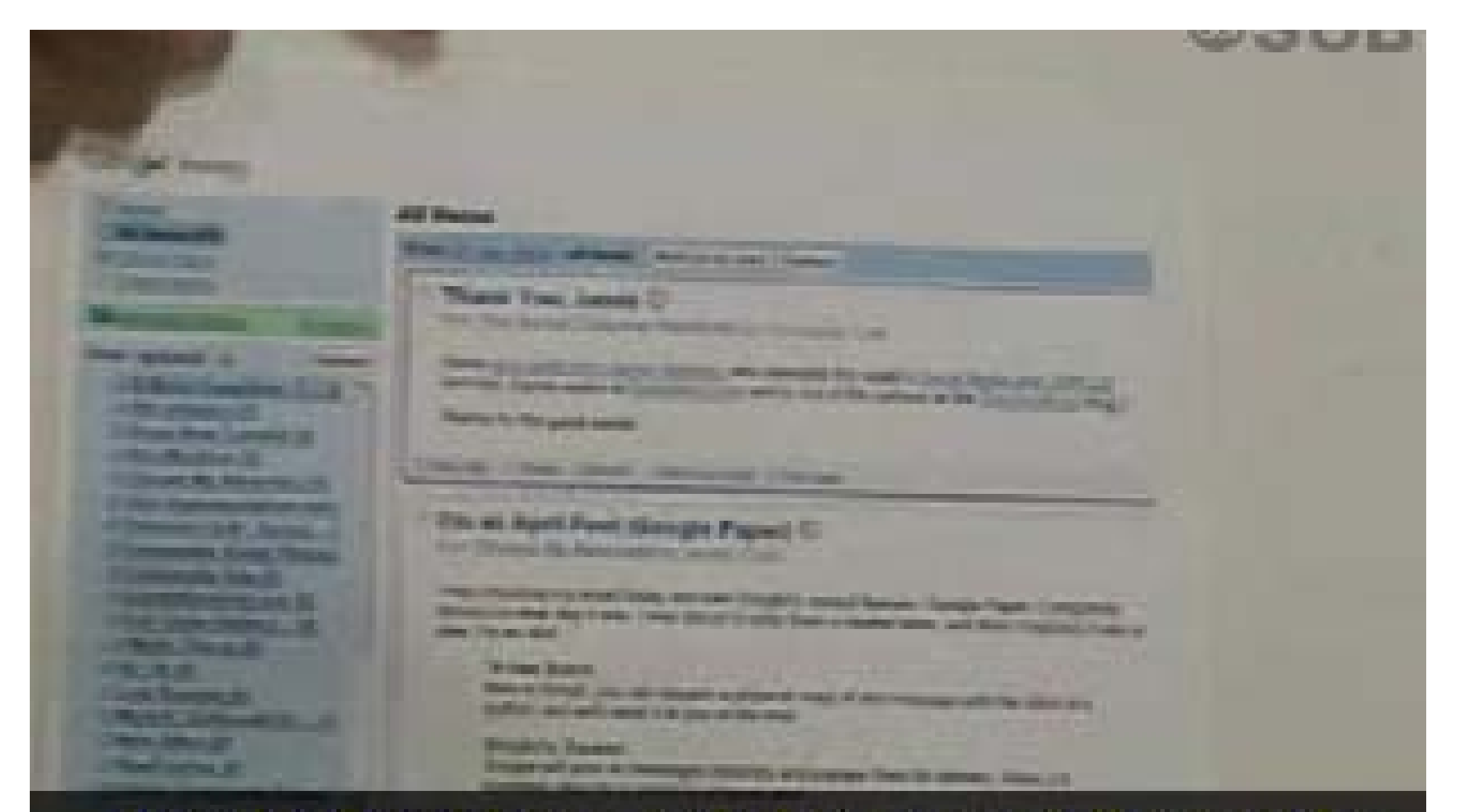

... y en la derecha puedo hacer scroll a través de todos los nuevos artículos de mis sitios favoritos desde un solo lugar.

# Para completar el primer paso...

# www.google.com/reader www.bloglines.com www.newsgator.com My Yahoo! necesita suscribirse a un lector.

# www.google.com/reader www.bloglines.com www.newsgator.com My Yahoo! Google Reader, Bloglines, Newsgator y My Yahoo!
# son buenos lugares donde empezar.

# El paso número dos

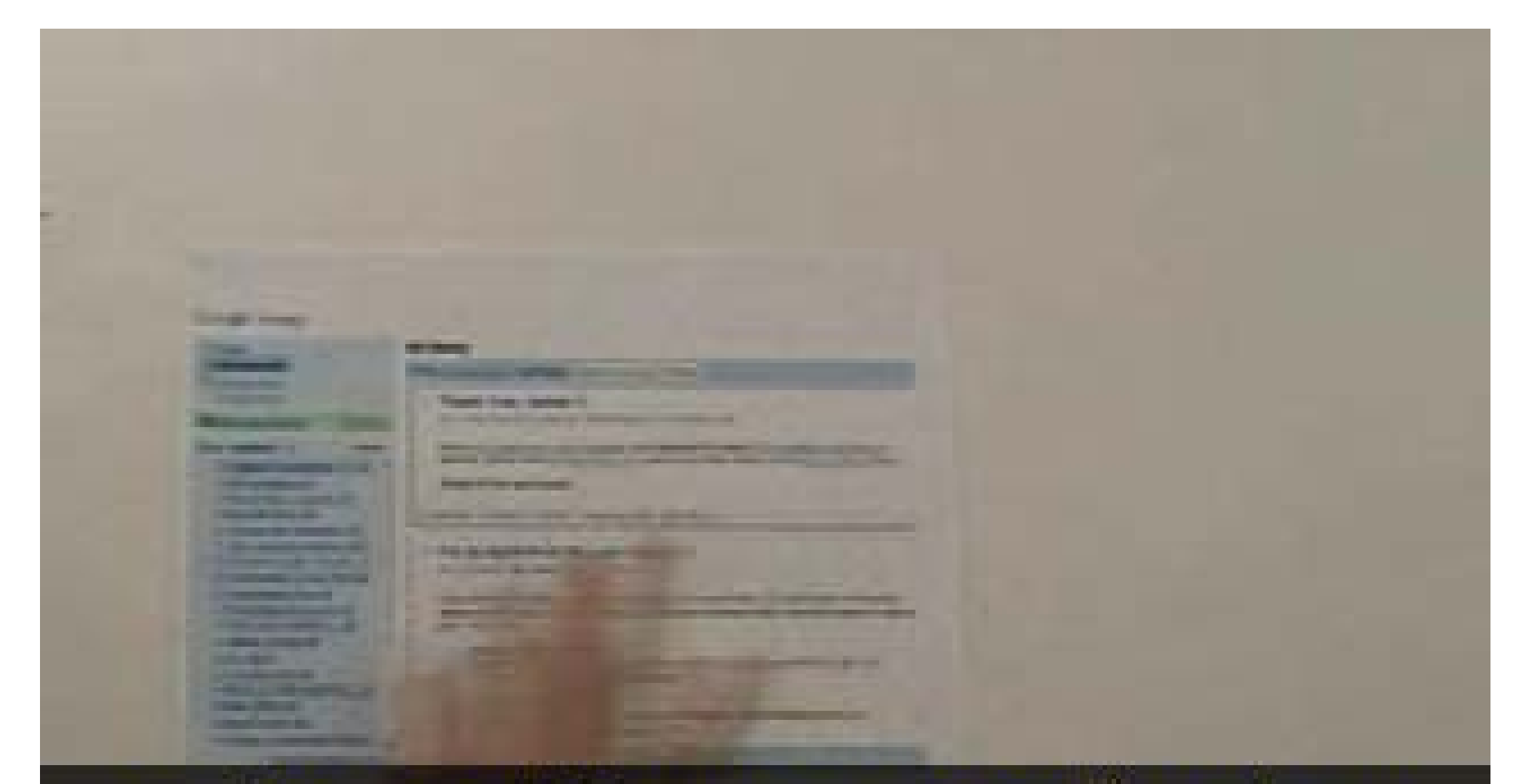

consiste en establecer una conexión entre su lector y sus sitios favoritos.

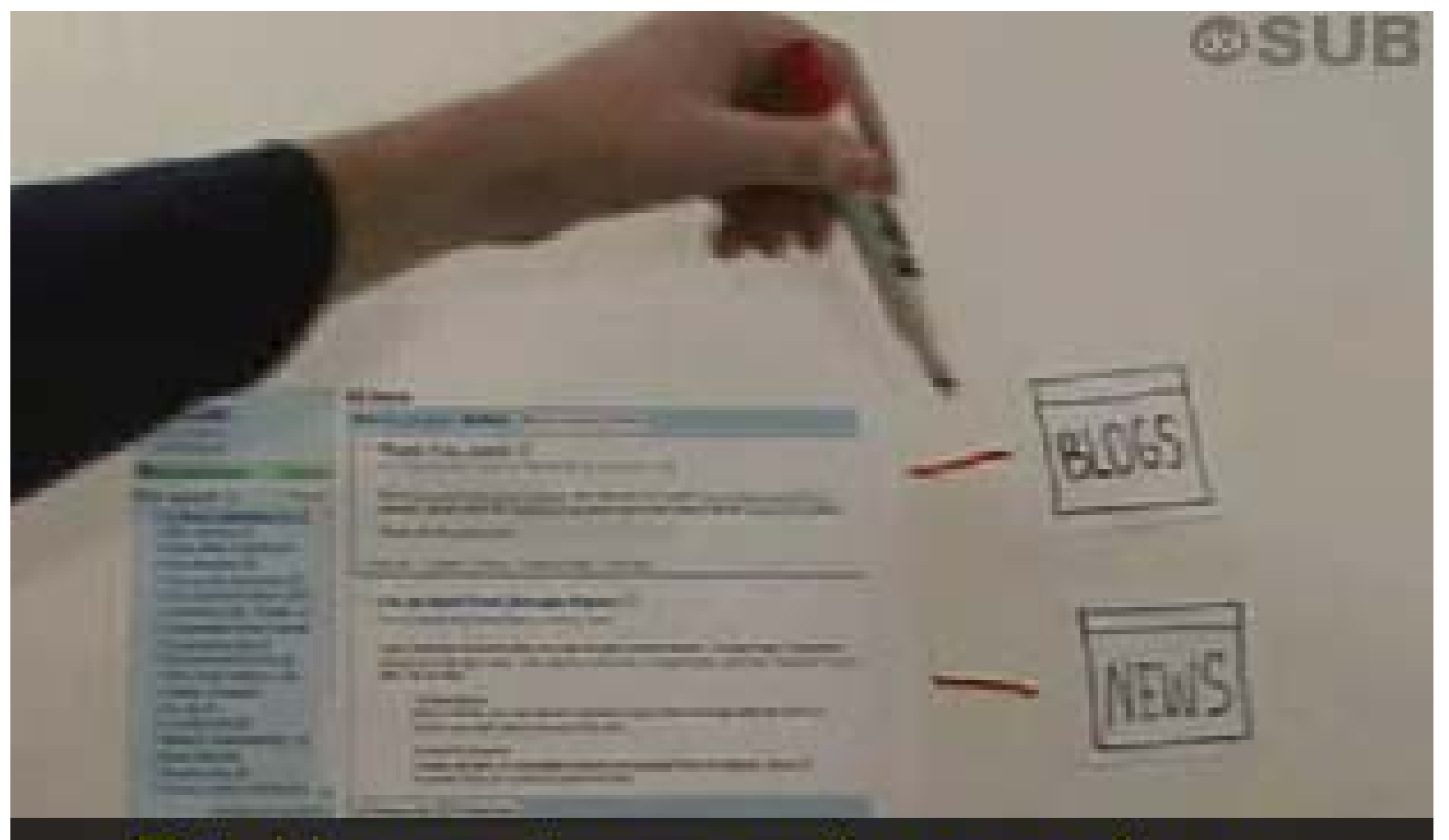

Establecer estas conexiones se llama "suscribirse", y es realmente importante.

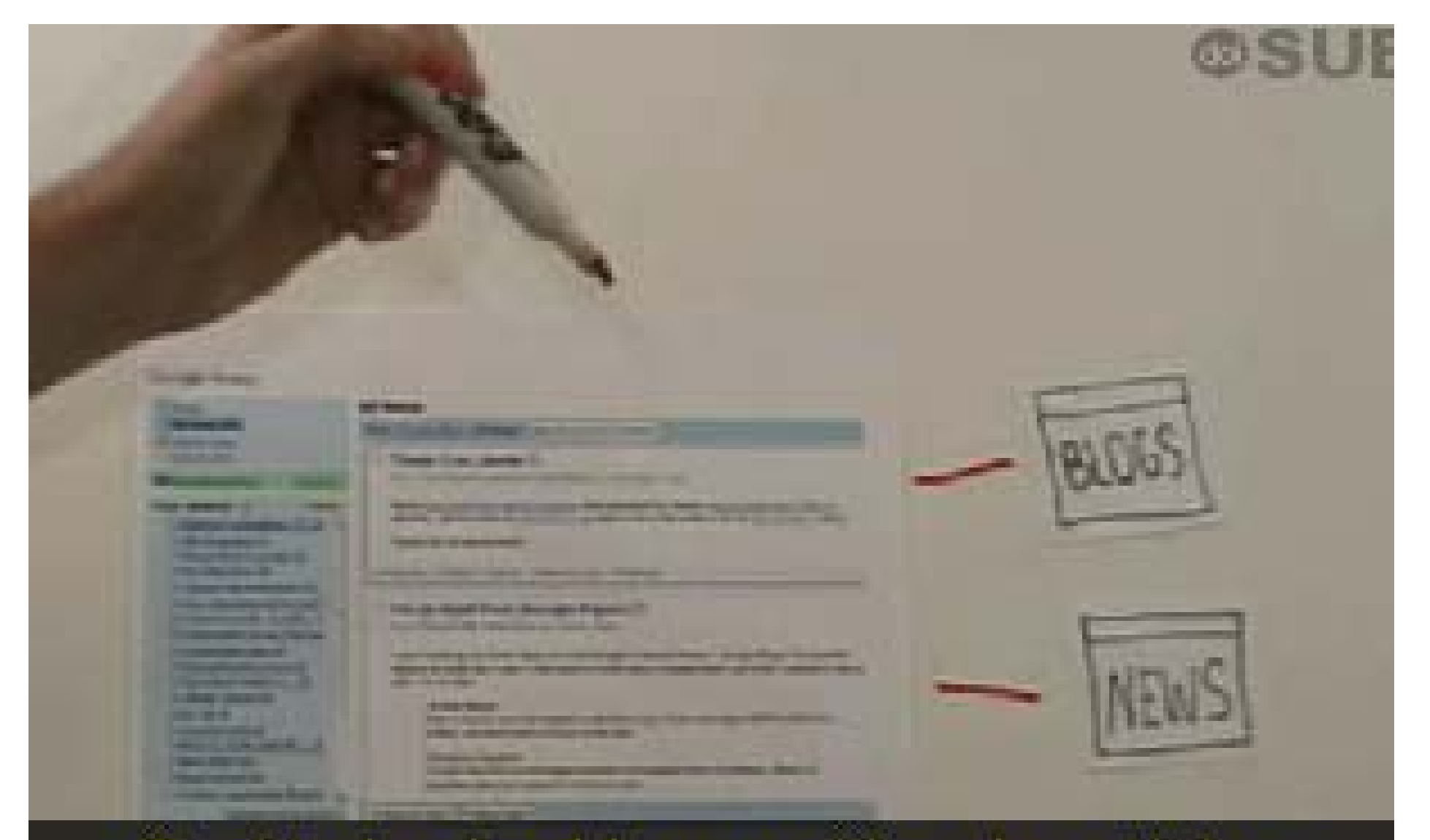

Casi todos los blogs y sitios de noticias ofrecen la posibilidad de suscribirse

## para que las actualizaciones de los sitios se muestren en su lector.

#### Para establecer estas suscripciones, sólo necesita buscar estos íconos.

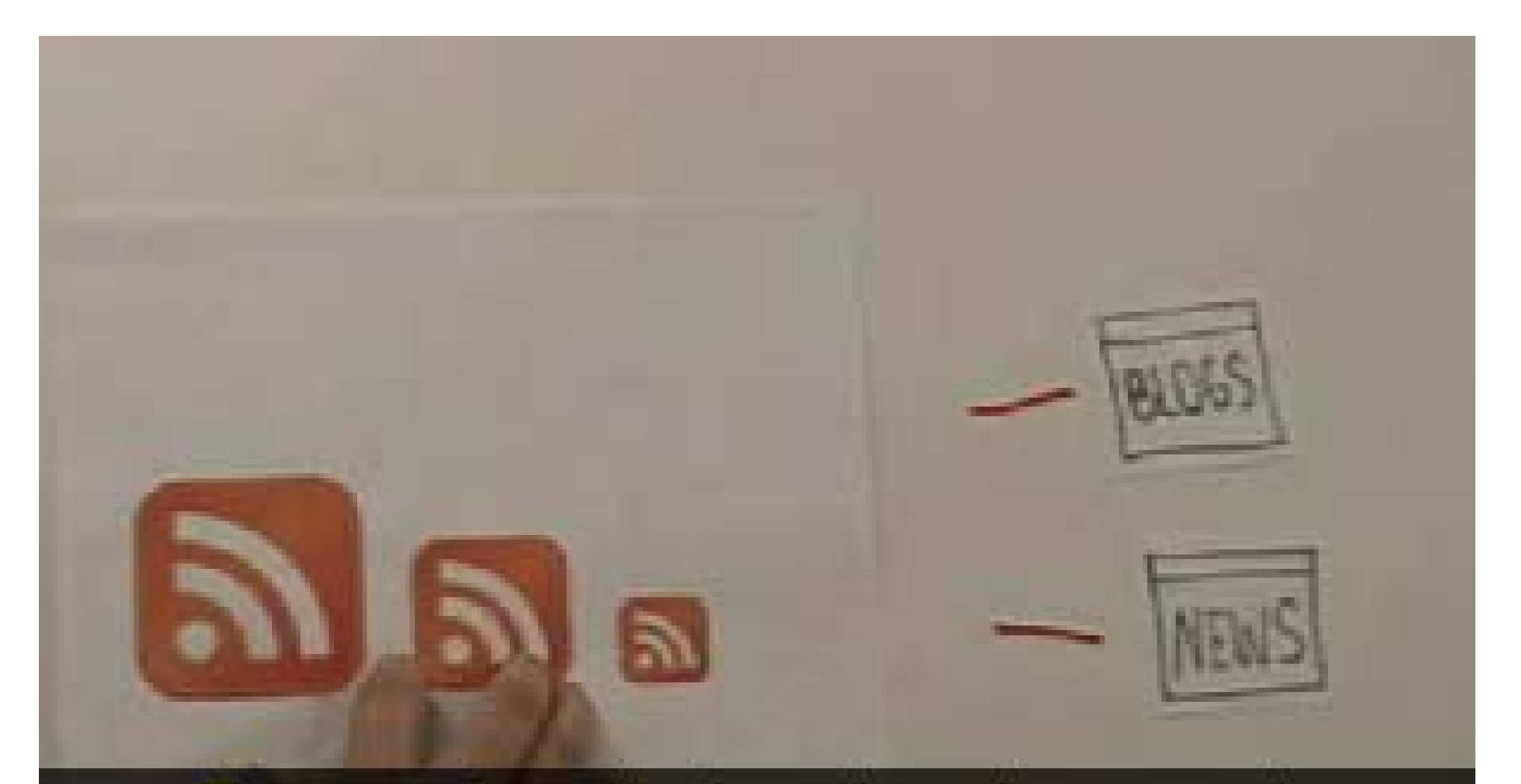

# Este es el estándar, de color naranja.

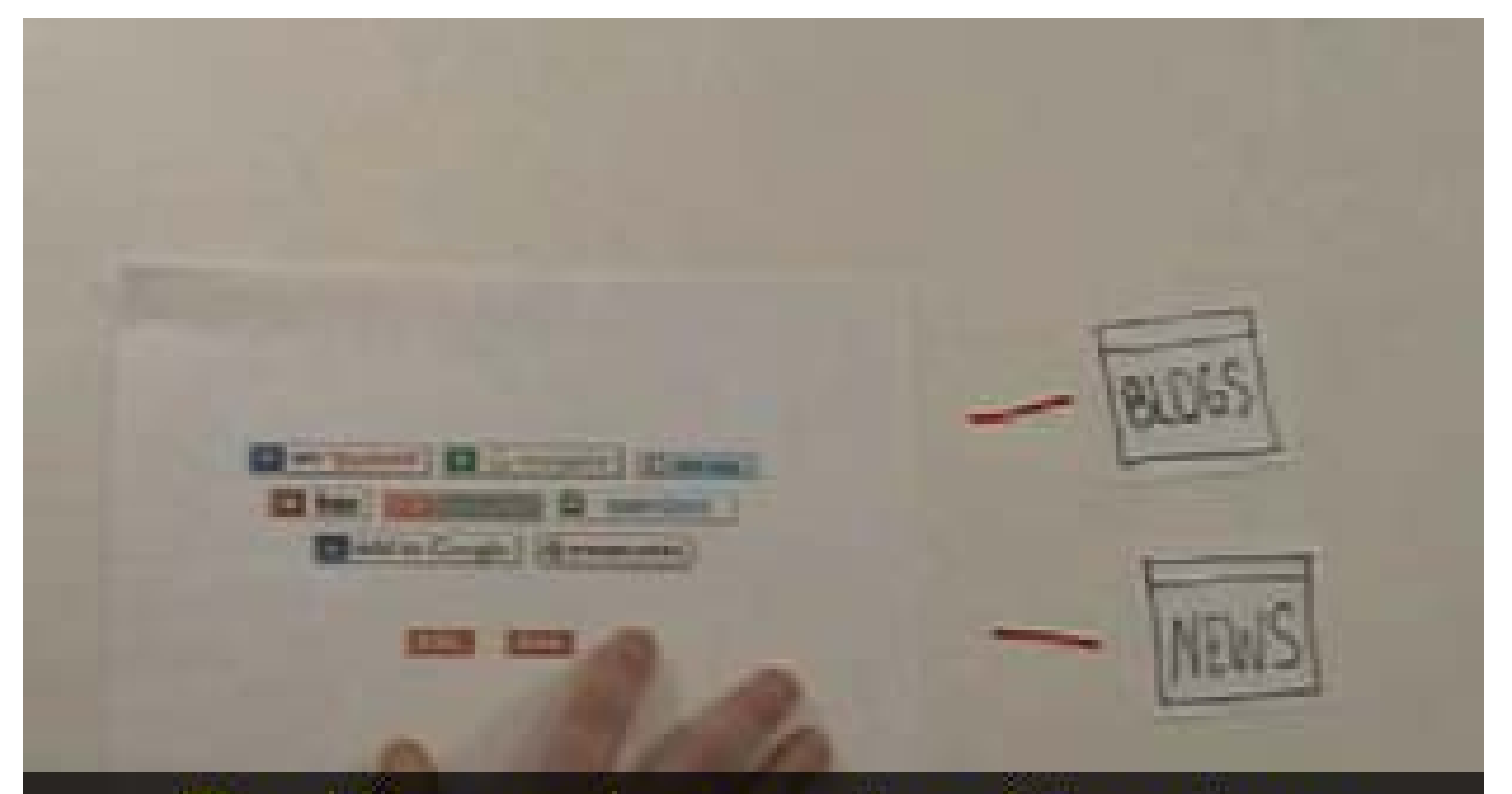

## También puede encontrar éstos otros.

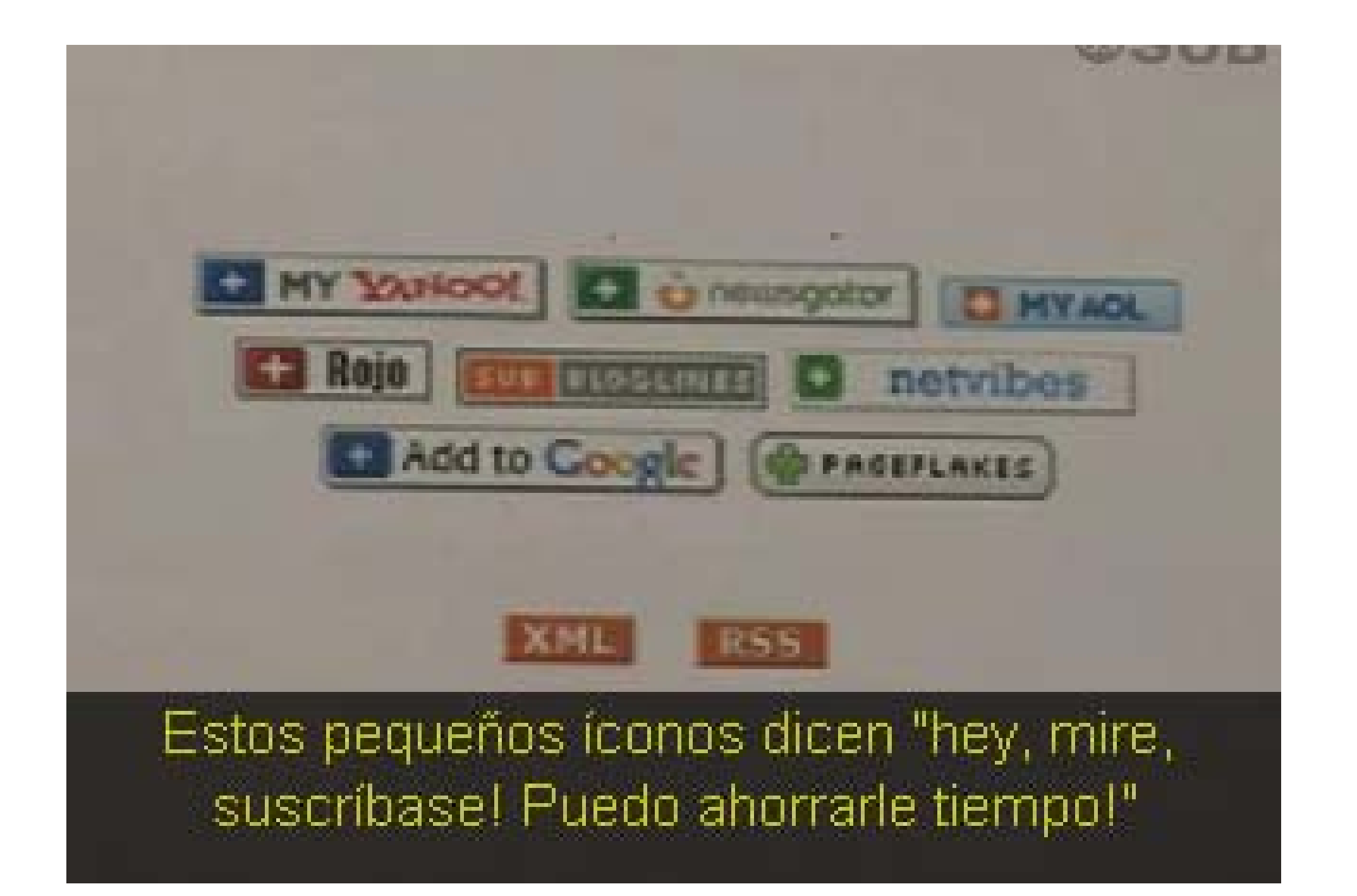

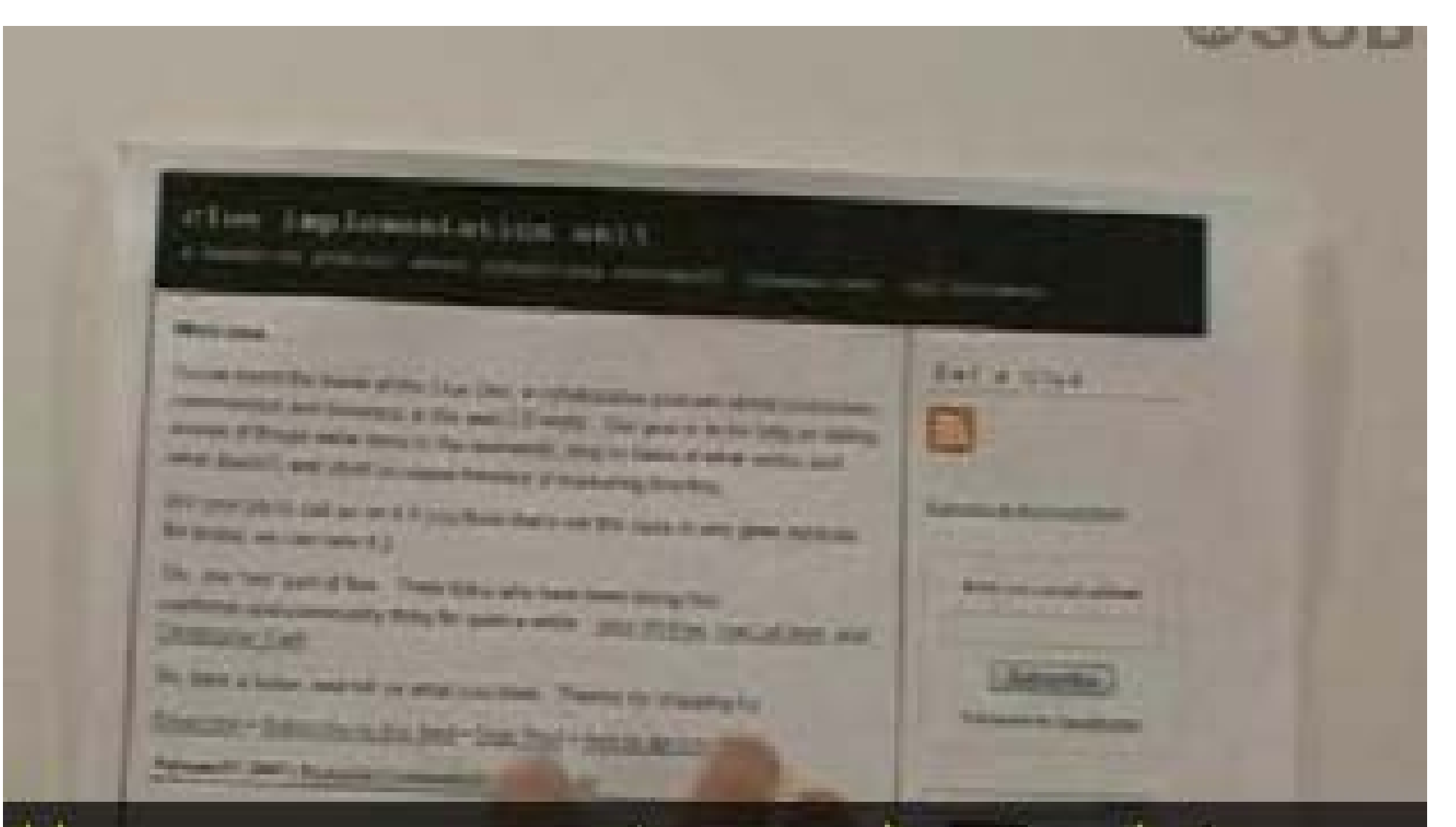

#### Una vez que encuentre uno de estos botones en su sitio favorito

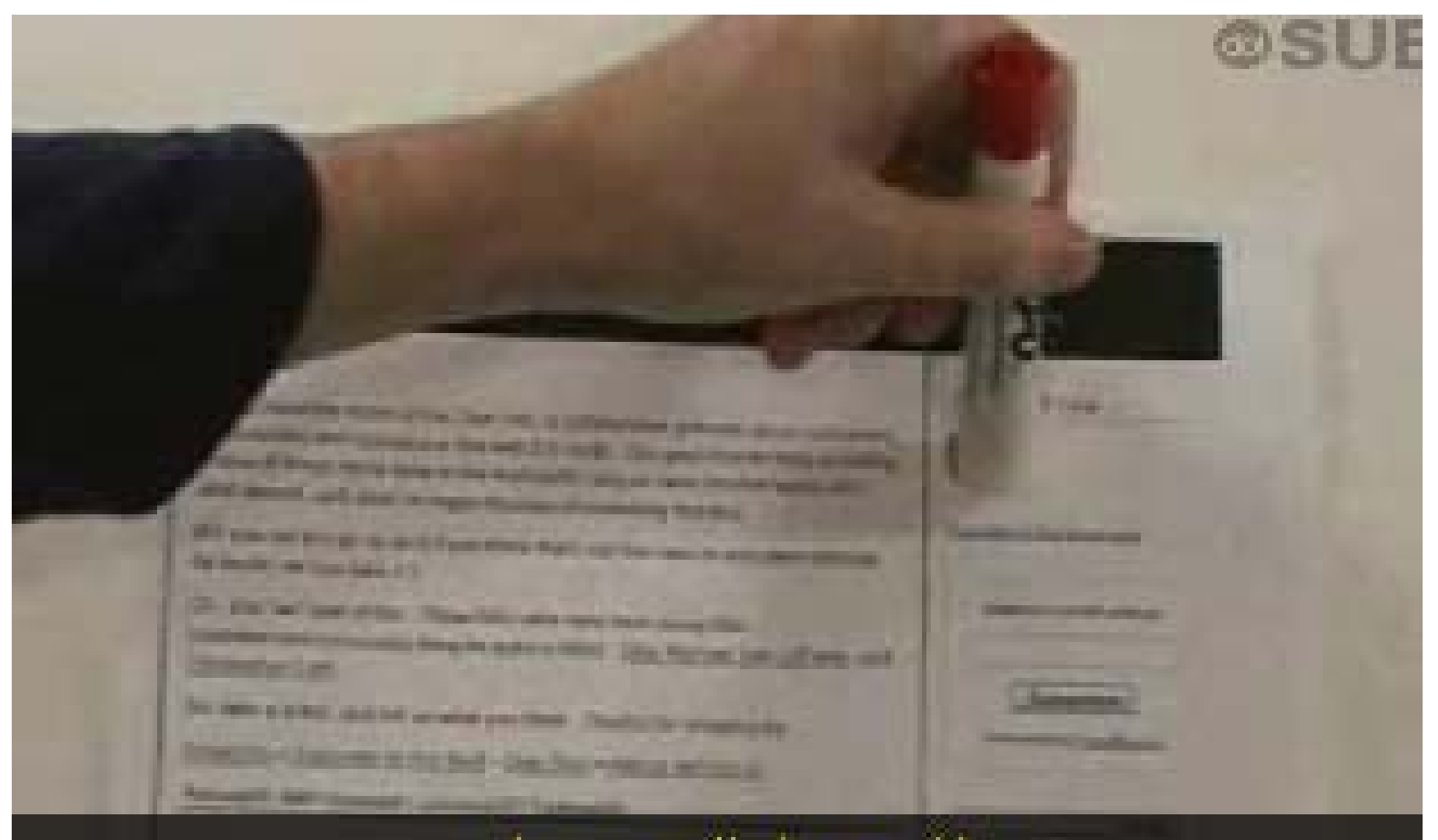

#### haga click en él

the first 10 days, how it is

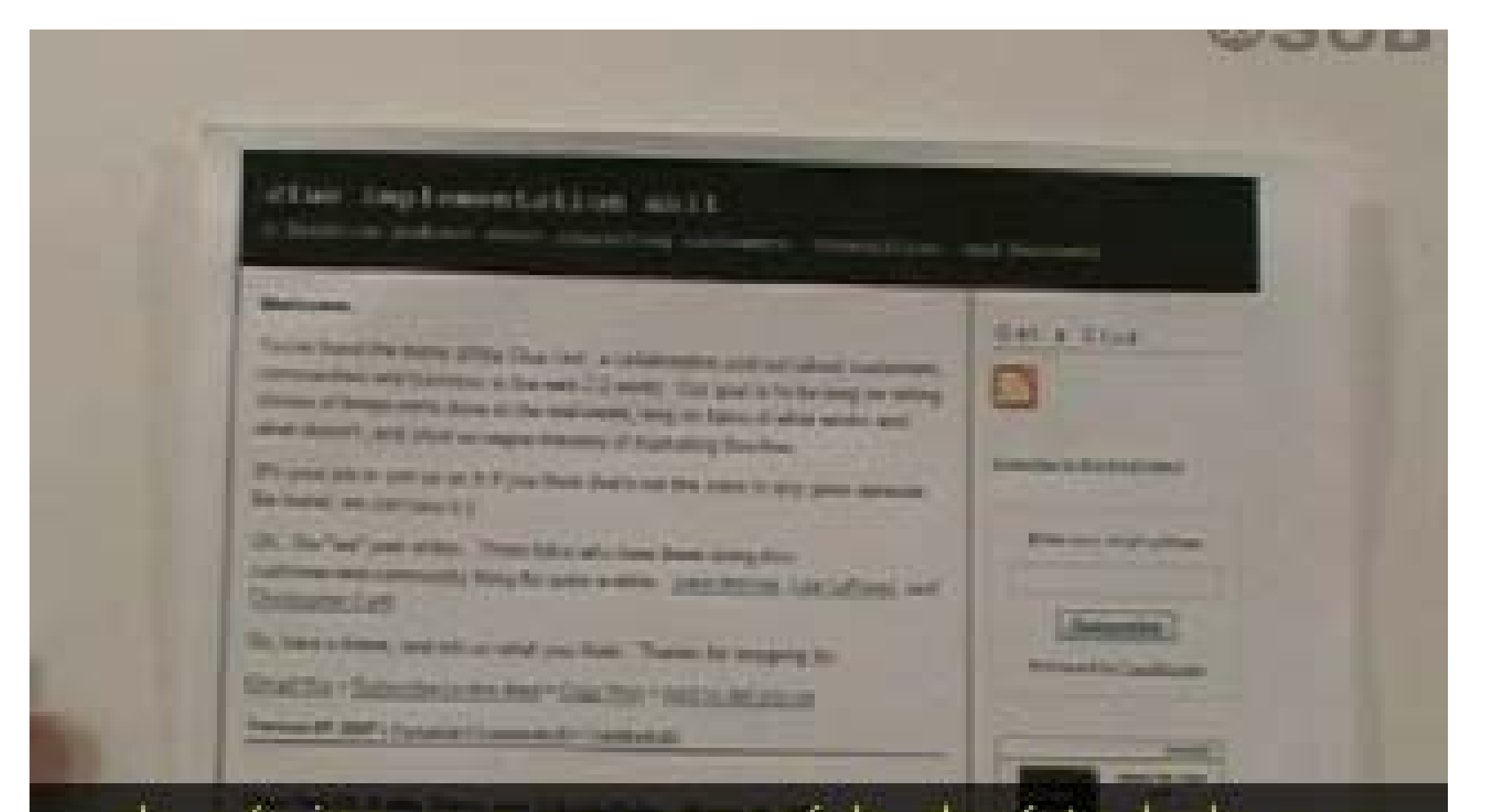

y la página que aparecerá le dará todo lo que necesita para suscribirse.

#### implementation unit

Ésta es la que le provee acceso en un solo click para suscribirse en su lector.

**College of Lands** 

La otra página que puede encontrar tiene este aspecto

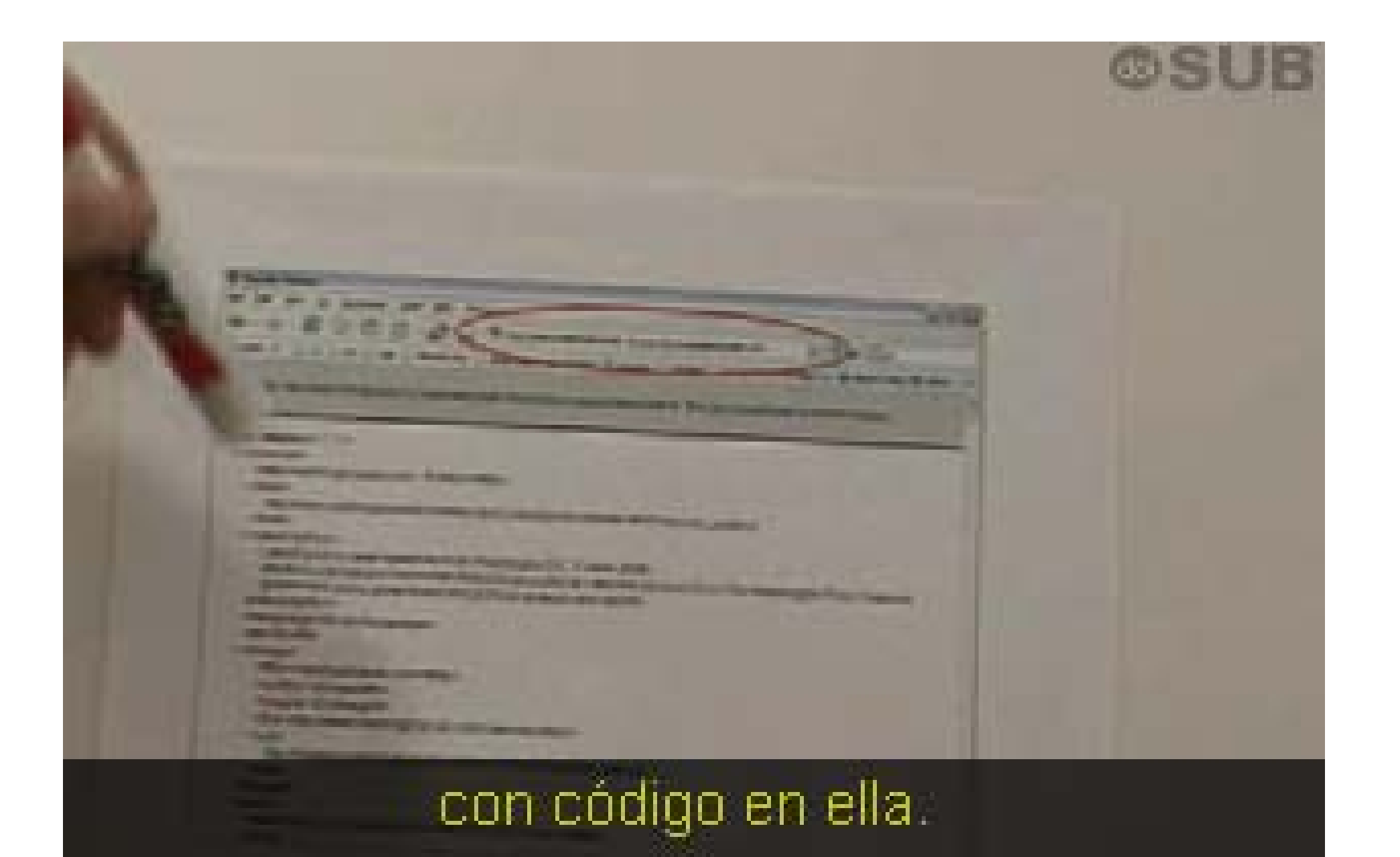

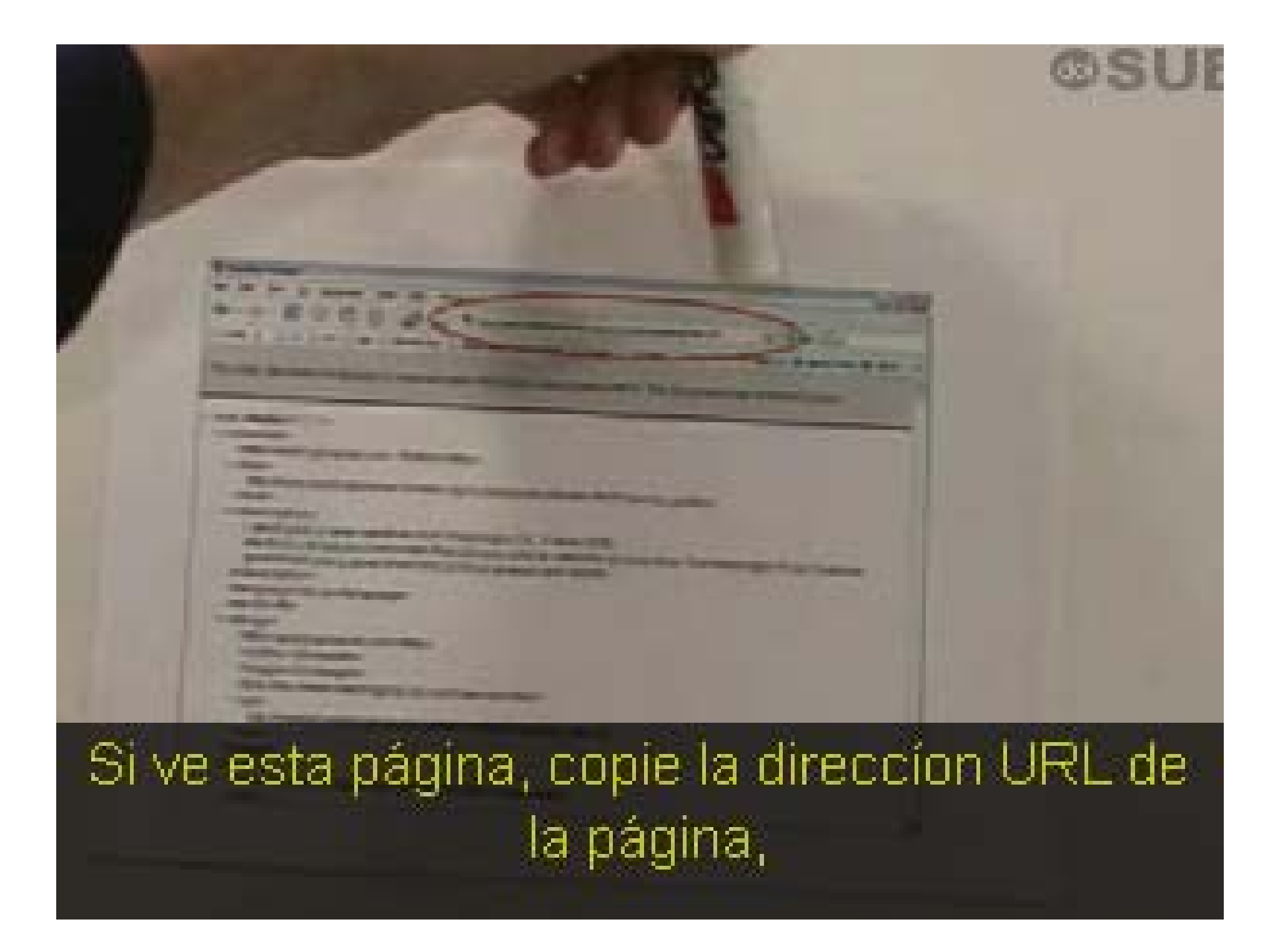

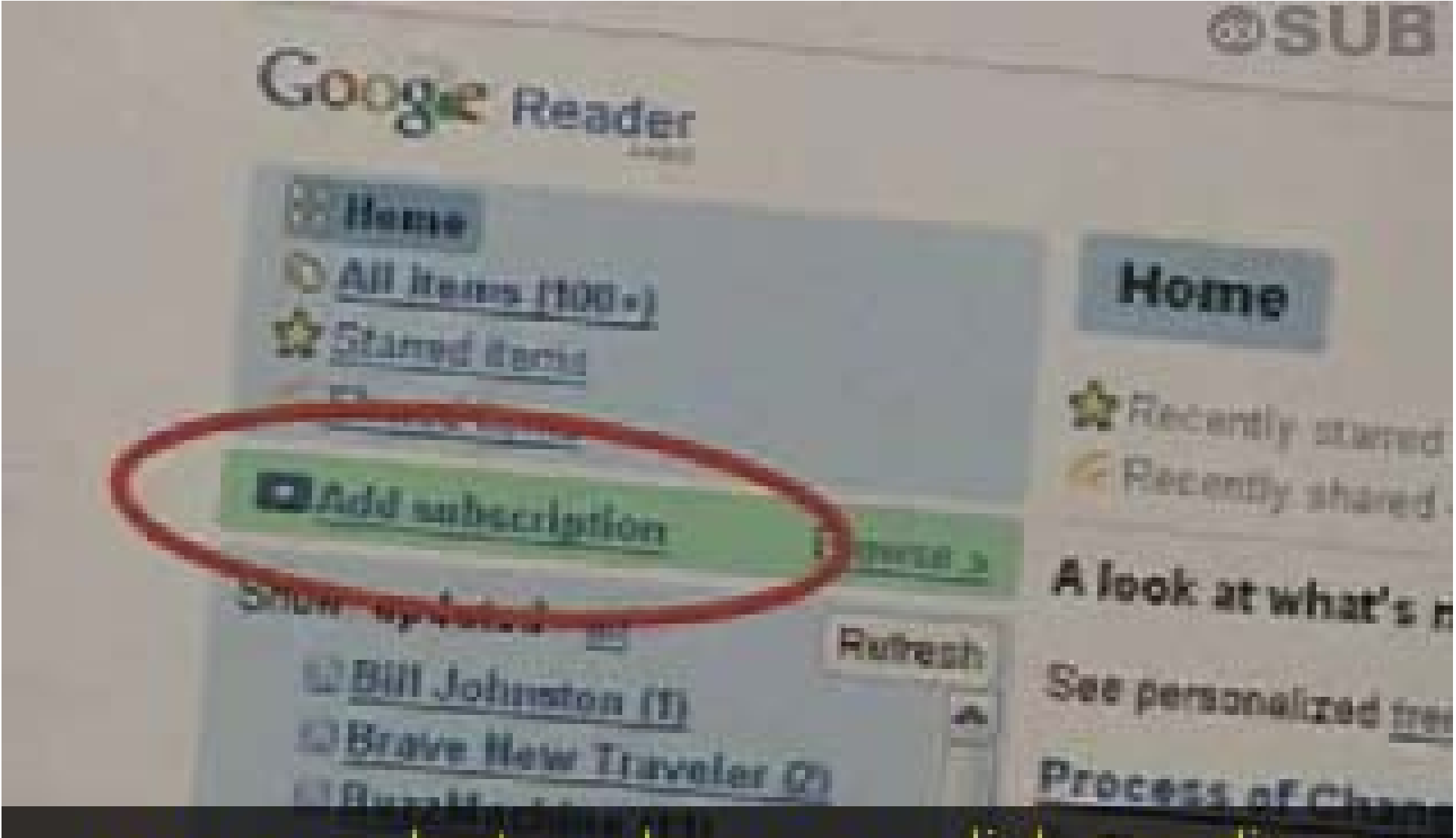

vaya a su lector y busque un link que dice "Añadir suscripción" o "Añadir Feed."

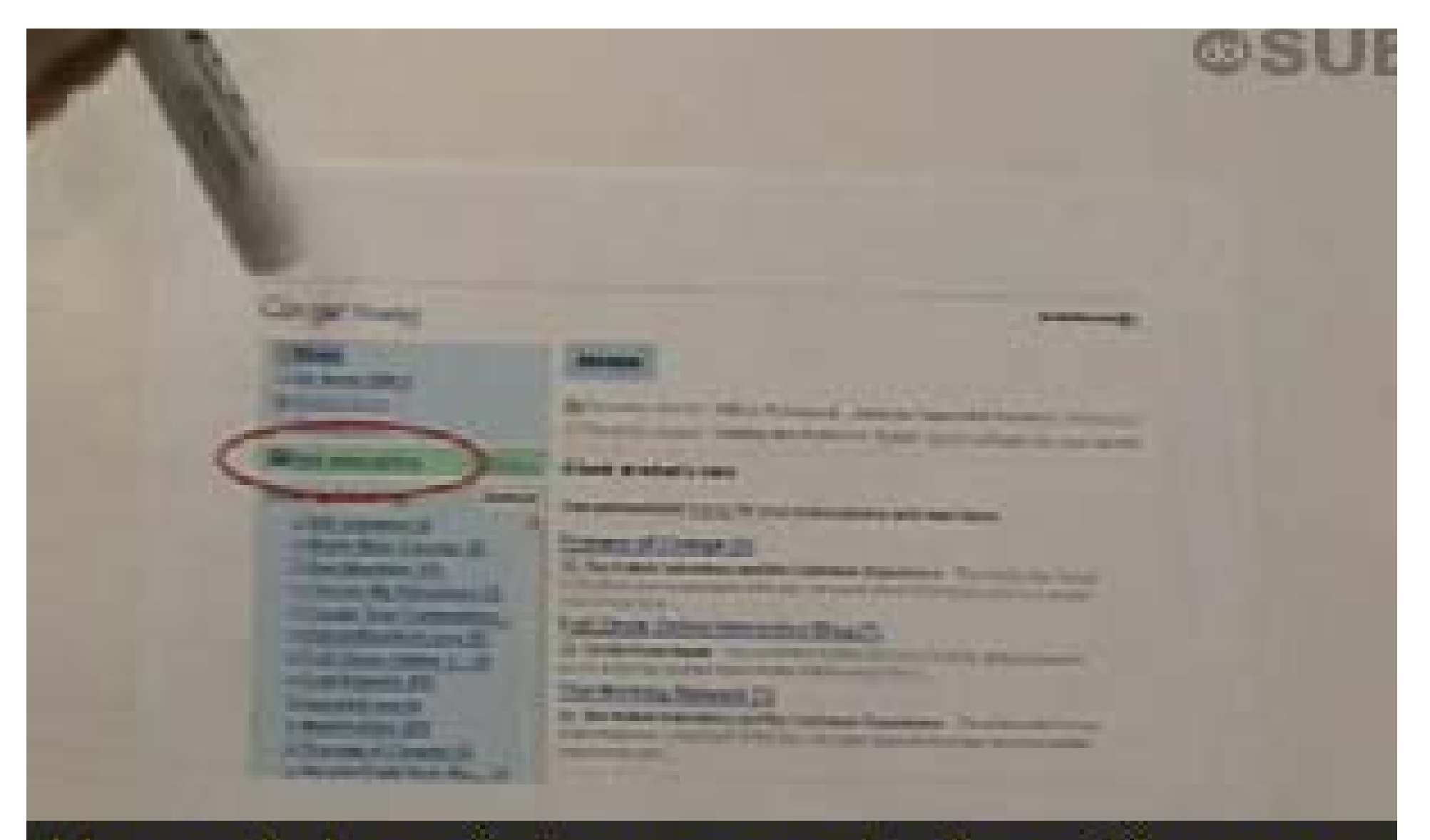

## Haga click en éste y pegue la dirección en su lector.

Una vez que usted haya añadido sus suscripciones y la conexión esté hecha

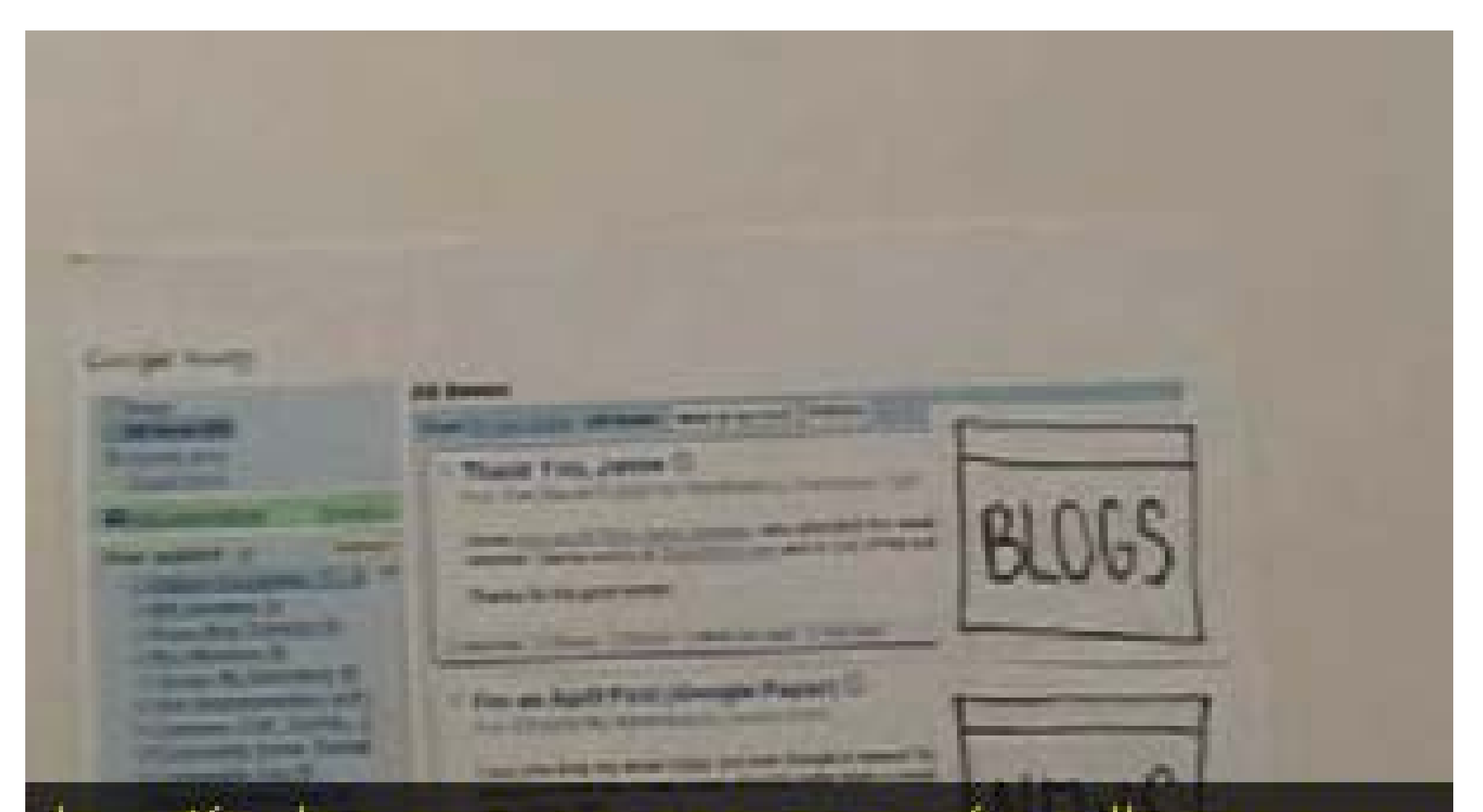

# lo artículos nuevos comenzarán a llegar a su lector

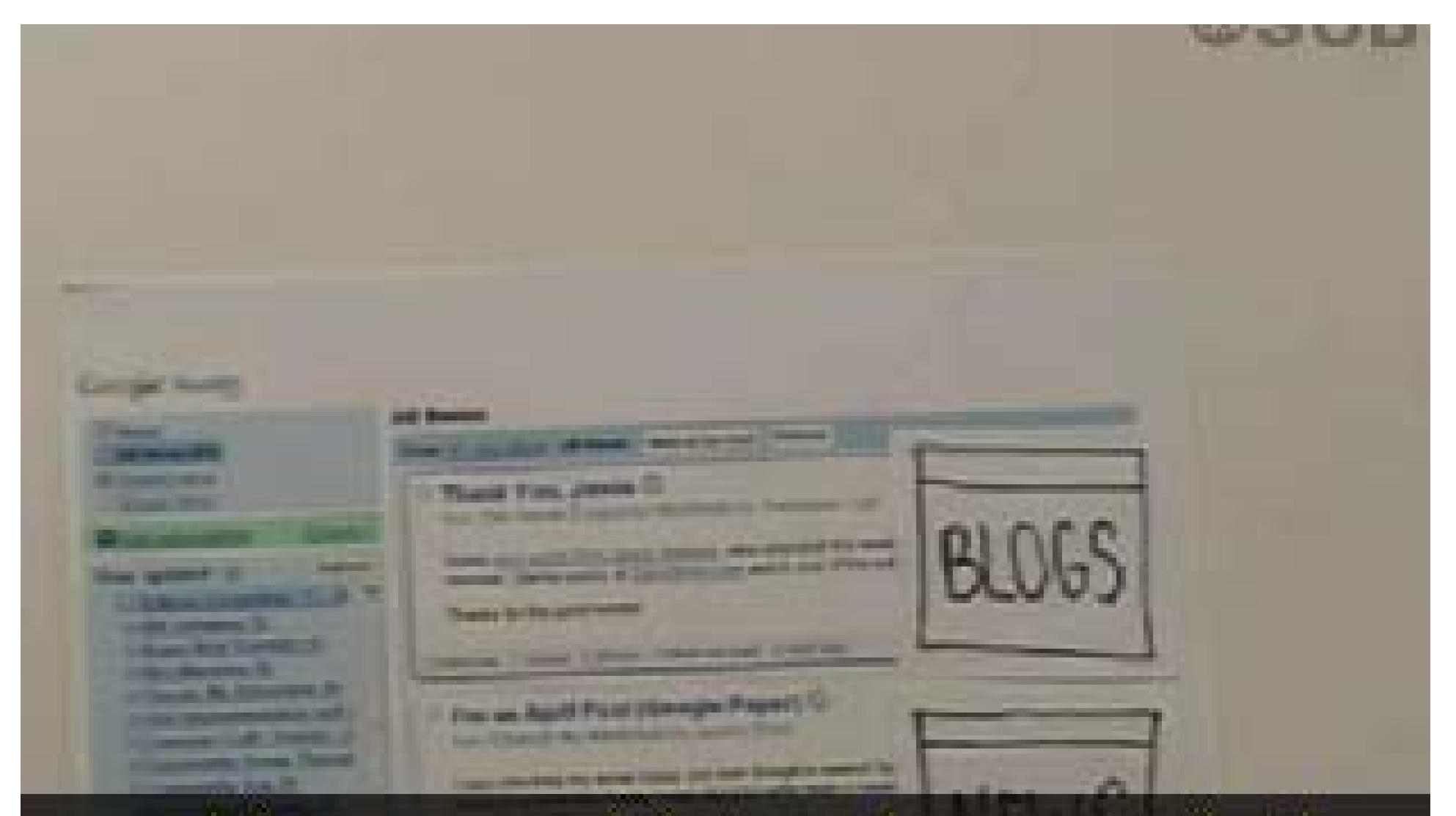

## y podrá ver por qué ésta es la nueva, rápida manera de leer en la Web.

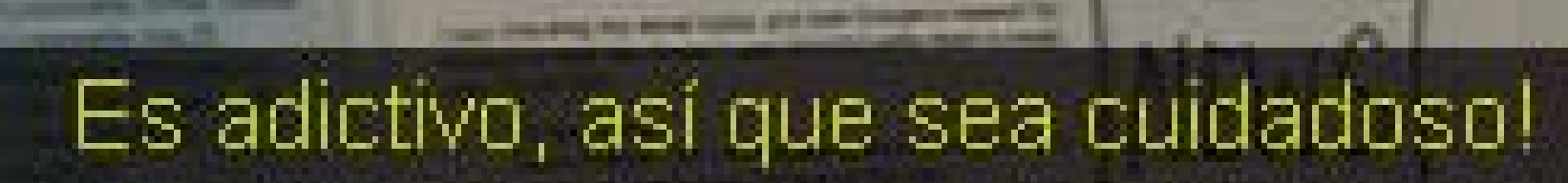

# **BLOGS**

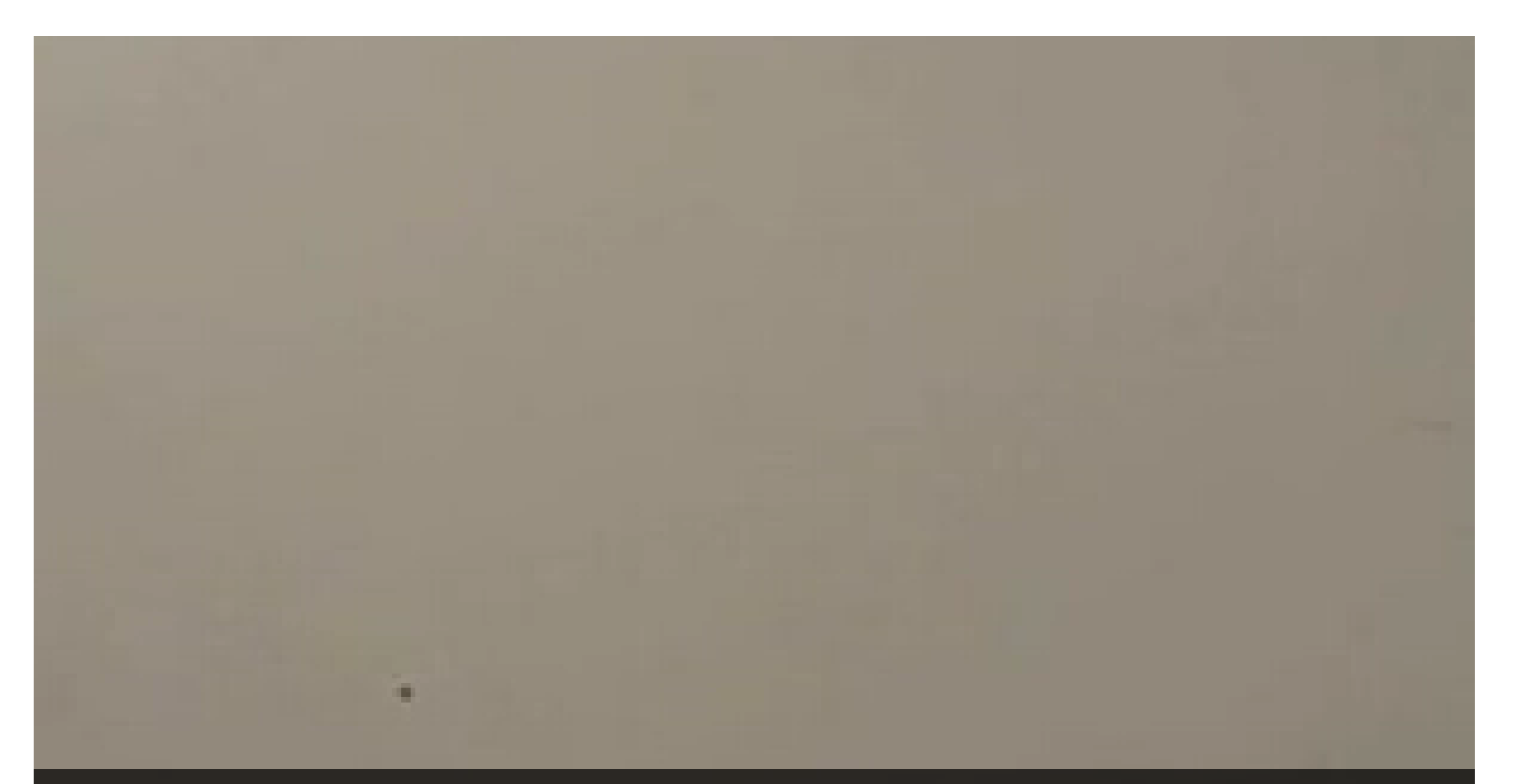

#### Una breve recapitulación.

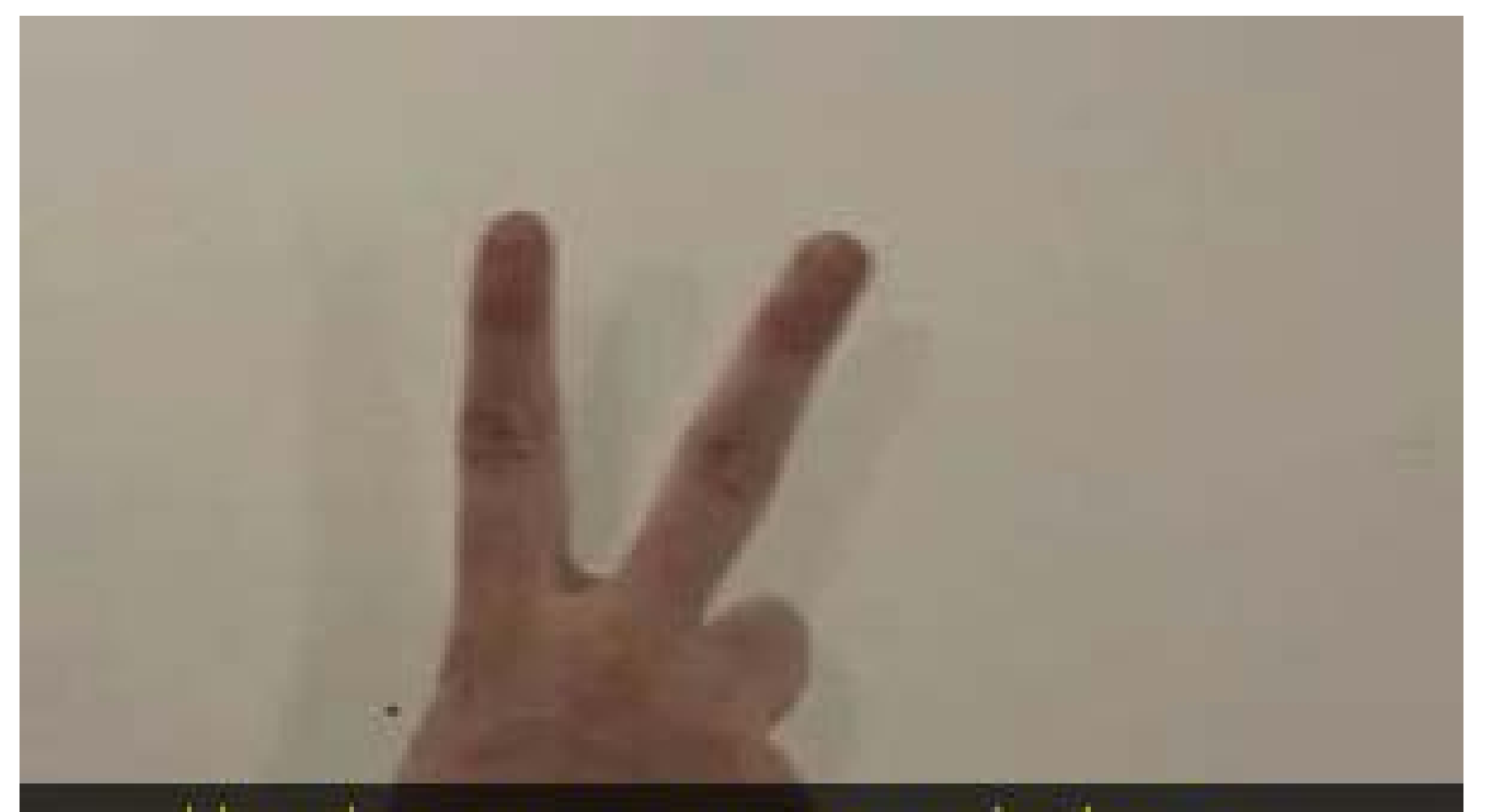

# Hay dos cosas que necesita hacer...

## La primera es suscribirse a un lector.

**CONTRACTOR** 

---

**Thomas Trees** in

**Fisk an Auct 11** 

**CONTRACTOR** 

**Science States** 

**Charles College** 

<u> a station of the station of the station of the station of the station of the station of the station of the station of the station of the station of the station of the station of the station of the station of the station </u>

**Contract Constitution Contract** 

**Couga meet** 

-

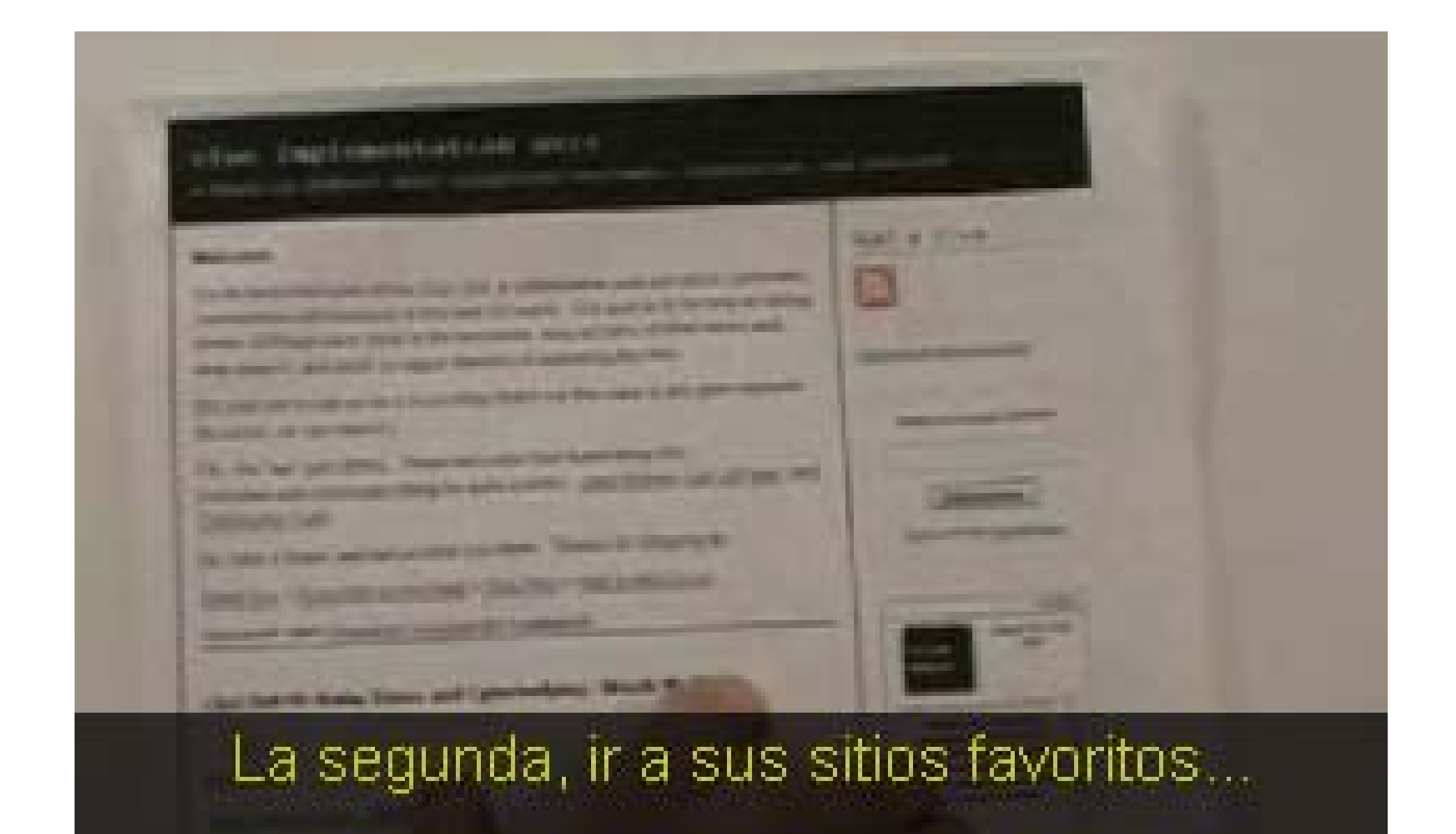

# ... hacer click en el ícono y suscribirse.

The party that they were the first than

**Send in Column** 

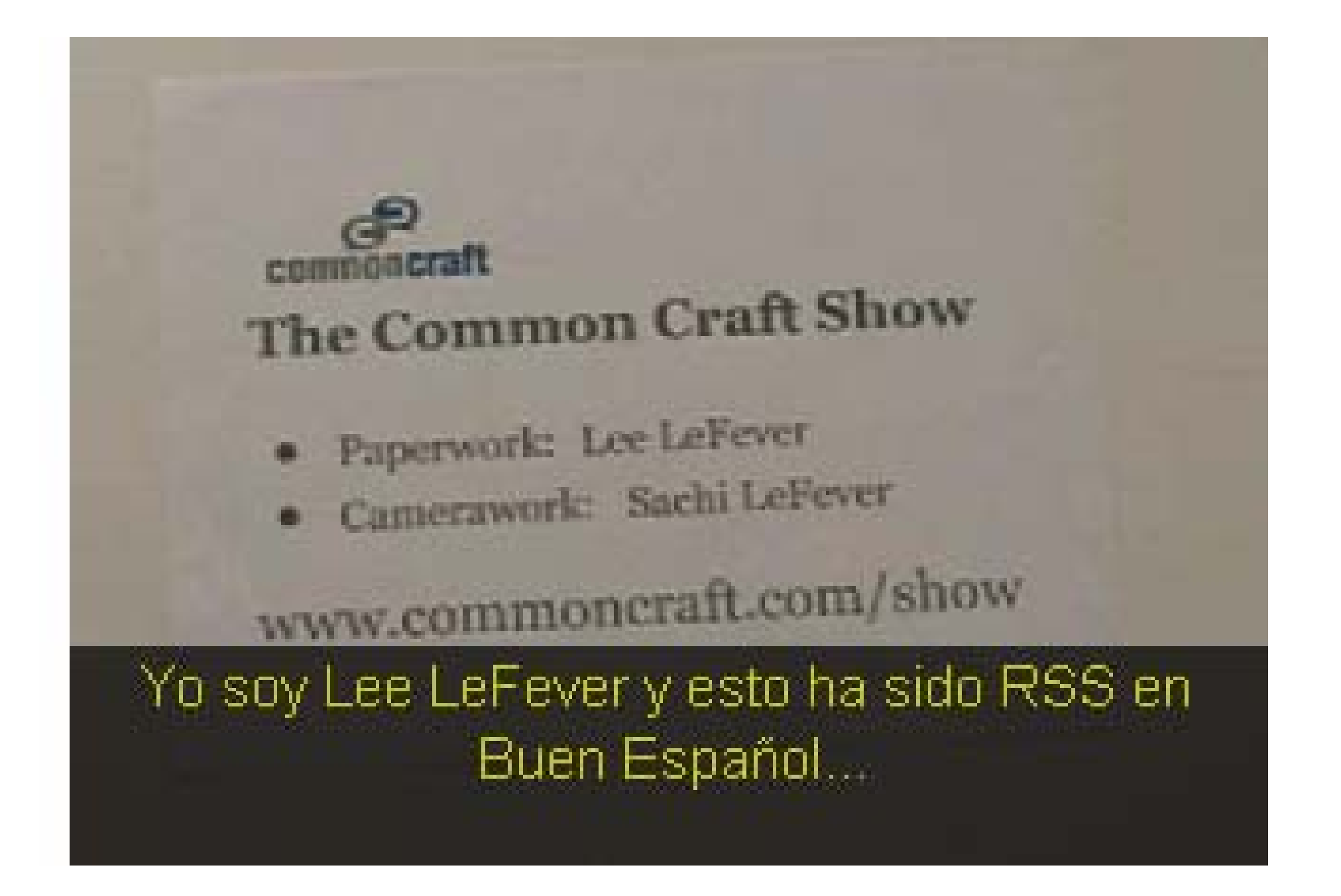

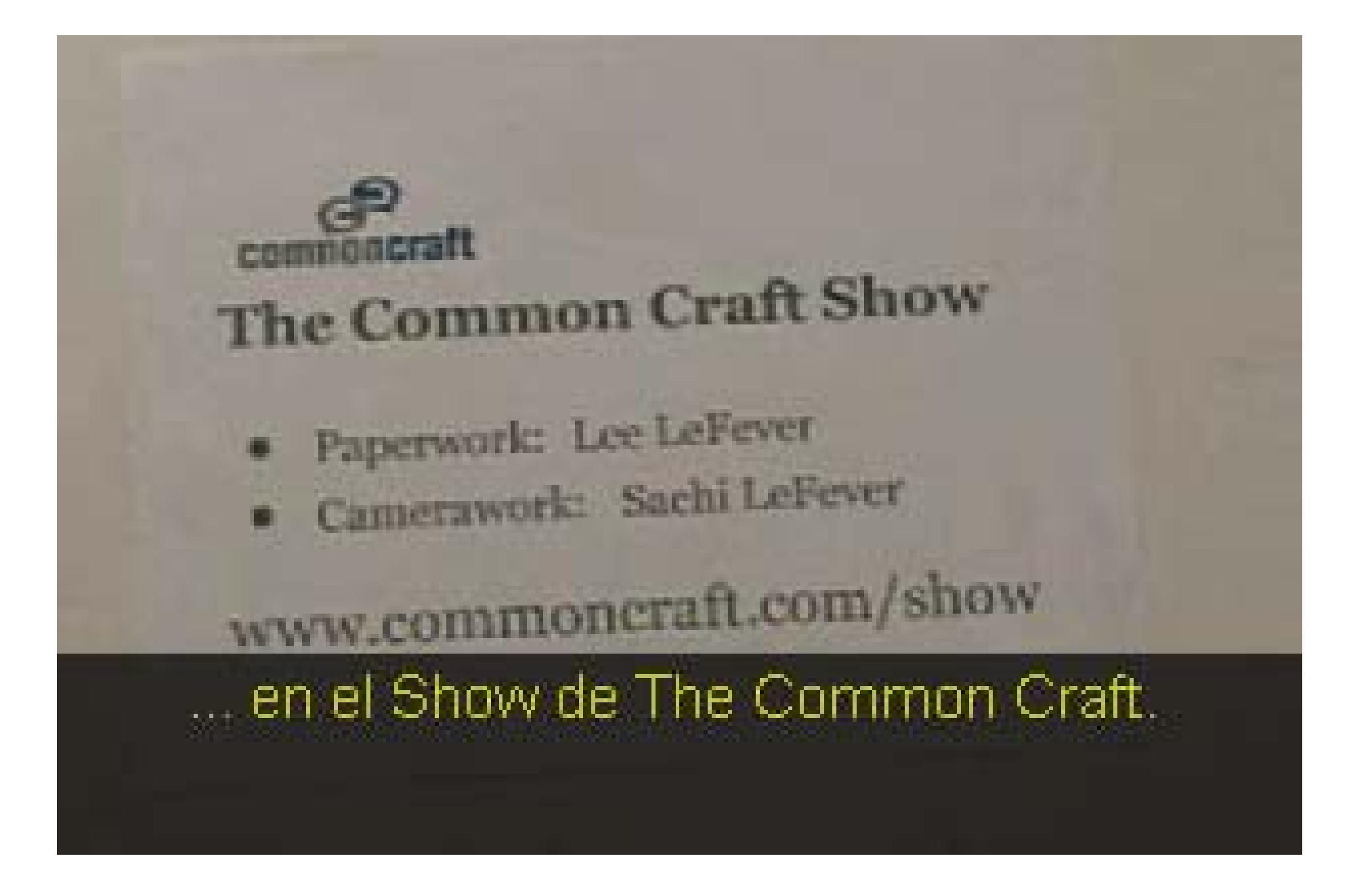

#### **Transcript: RSS in Plain English Video**

**Internet tiene problemas. Según Technorati, hay 50 millones de weblogs, y va en aumento. Esto es agobiante. La presentación de hoy es acerca de una nueva y eficiente forma de estar de todas las cosas que están pasando en Internet.**

**Voy a hablar sobre dos maneras con las que puede estar al día de lo que está pasando en la Web. Esta es la manera antigua-Buh. Además, esta es la manera nueva y rápida-Bien!. He aquí la diferencia entre la nueva y la antigua.**

**Este es usted, y éstos son sus sitios Web favoritos. ¿Hay algo nuevo ahí? No. Va a sus sitios favritos. Hay algo nuevo? No. Cada vez que usted busca algo nuevo y no está ahí, ha perdido tiempo valioso. Esa es la manera antigua.**

**Ahora, analicemos la manera nueva y rápida, que consiste simplemente en coger estas flechas y ponerlas en la otra dirección. Esto significa que es la información nueva de blogs y sitios de noticias la que va a usted. Es como Netflix (DVDs por correo) comparado con la tienda de video tradicional.**

**Por tanto, estamos hablando de usar un solo sitio Web que se convierte en su punto central para leer. Hay que dar dos pasos para empezar a usar RSS.**

**El primero se necesita un "home" (casa) para leer nuevos artículos. Éste será un sitio Web llamado "lector"(reader). Es gratis y todo lo que necesita es una cuenta. Yo uso un sitio llamado Goolge Reader. Tiene este aspecto. Mis sitios favoritos están en una lista a la izquierda, y en la derecha puedo hacer scroll a través de todos los nuevos artículos de mis sitios favoritos desde un solo lugar. Para completar el primer paso,, necesita suscribirse a un lector. Google Reader, Bloglines, Newsgator, My Yahoo! Son buenos lugares para empezar.**

**El paso número dos, consiste en establecer una conexión entre su lector y sus sitios favoritos. Establecer estas conexiones se llama "suscribirse", y es realmente importante. Casi todos los blogs y sitios de noticias ofrecen la posibilidad de suscribirse para que las actualizaciones de los sitios se muestren en su lector.**

**Para establecer estas suscripciones, sólo necesita buscar estos iconos. Éste es el estandar de color naranja. También puede encontrar éstos otros. Estos pequeños iconos dicen "hey, mire, suscríbase! Puedo ahorrarle tiempo!". Una vez que encuentre uno de estos botones en su sitio favorito, haga click en él y la página que aparecerá le dará todo lo que necesita para suscribirse.**

**Ésta es la que le provee acceso e un solo click para suscribirse en su lector. La otra página que puede encontrar tiene este aspecto – con código en ella. Si ve ésta página, copie la dirección URL de la página, vaya a su lector y busque un link que dice "Añadir suscripción" <sup>o</sup> "Añadir Feed". Haga click en éste y pegue la dirección en su lector.**
**Una vez que usted haya añadido sus suscripciones y la conexión esté hecha, los artículos nuevos comenzarán a llegar a su lector y podrá ver por qué ésta es la nueva, rápida manera de leer en la Web. Es adictivo, así que sea cuidadoso!**

**Una breve recapitulación. Hay dos cosas que necesita hacer. La primera es suscribirse a un lector. La segunda, ir a sus sitios favoritos, hacer click en el icono y suscribirse. Yo soy Lee LeFever y esto ha sido RSS en Buen Español en el Show de Common Craft.**

**http://domingomendez.blogspot.com/search/label/tic**